XA-P2

Rev 2.40

## $XA-P2$  ( $XA-P1S$  )

 $XA-P2$  $SUS$   $XA-P2 (XA-P1S)$  $XA-P2$ 

 $\boldsymbol{X\!A}$ 

 $X\!A$ -P2  $(XA-PIS)$ 

 $XA-P2$  ( $XA-P1S$ )

 $XA-P2$  (XA-P1S)

 $XA-P2$  (XA-P1S)

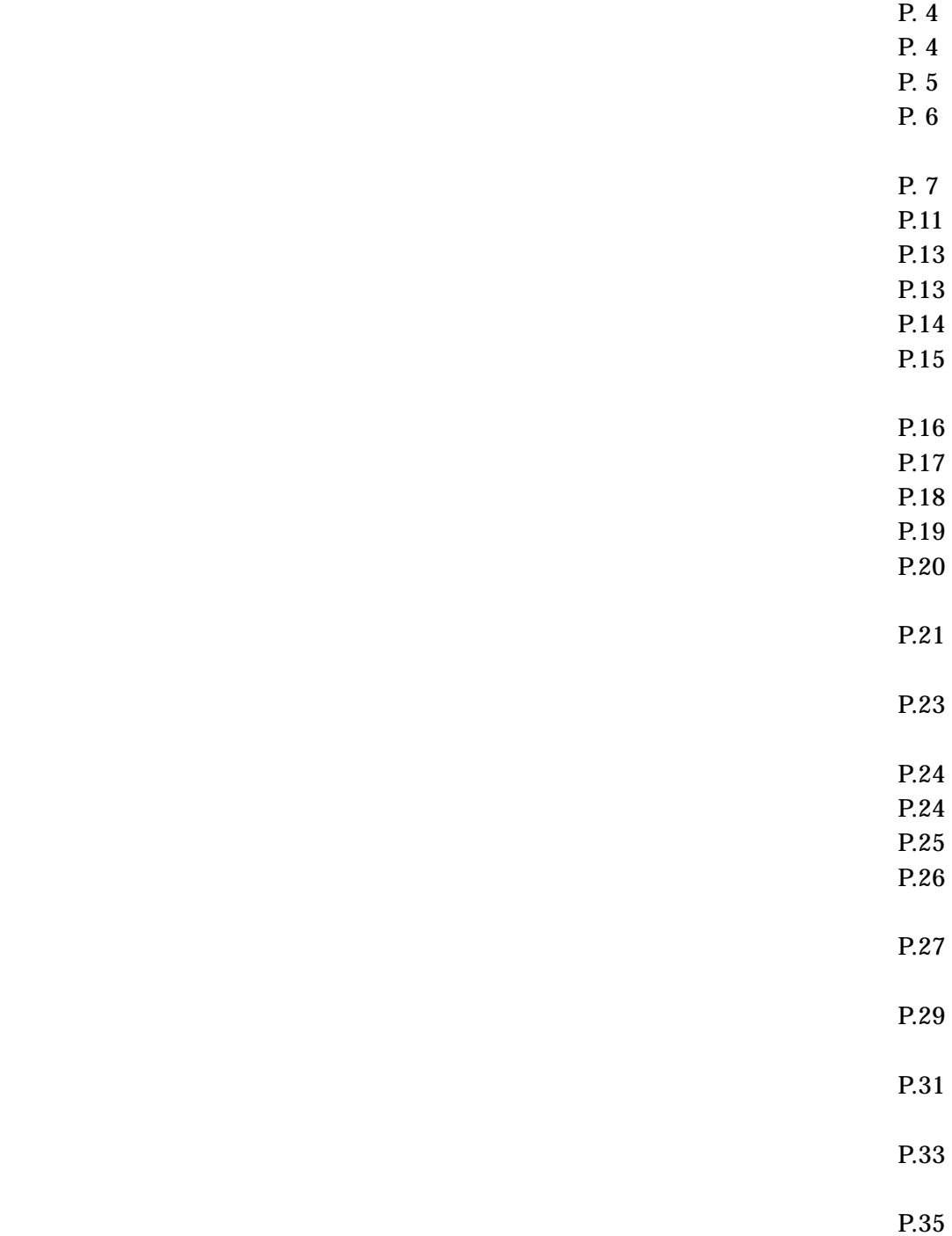

 $XA-P2$  P.41

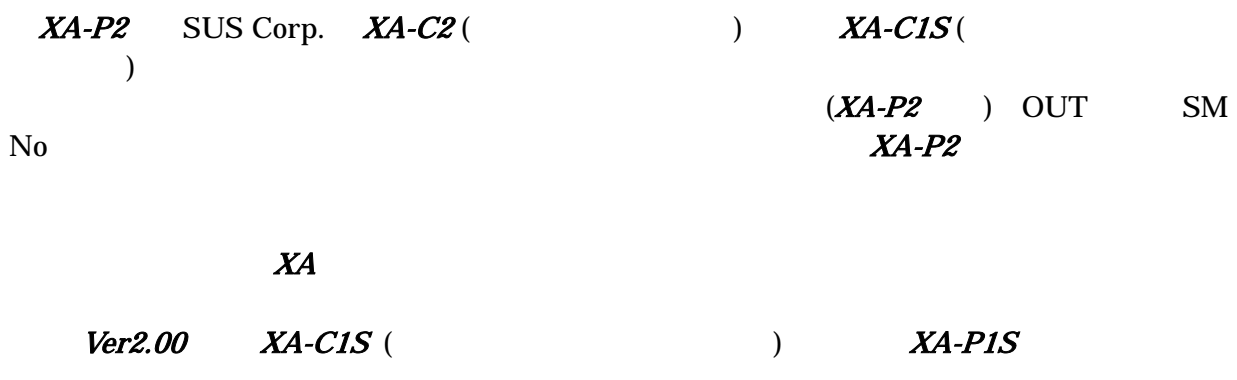

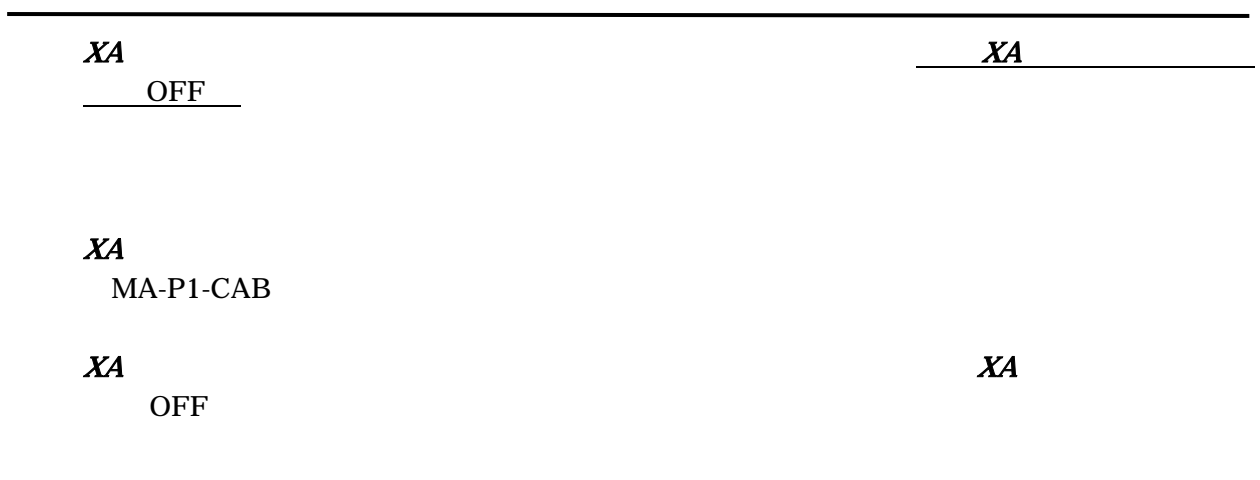

# Ver2.20

● Ver2.20 から位置データをファイルに保存する際の拡張子が xad に変更になりました。  $(*<sub>mad</sub>)$  $\begin{bmatrix} 1 & 1 \end{bmatrix}$ 

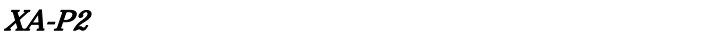

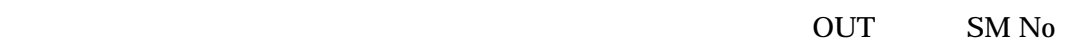

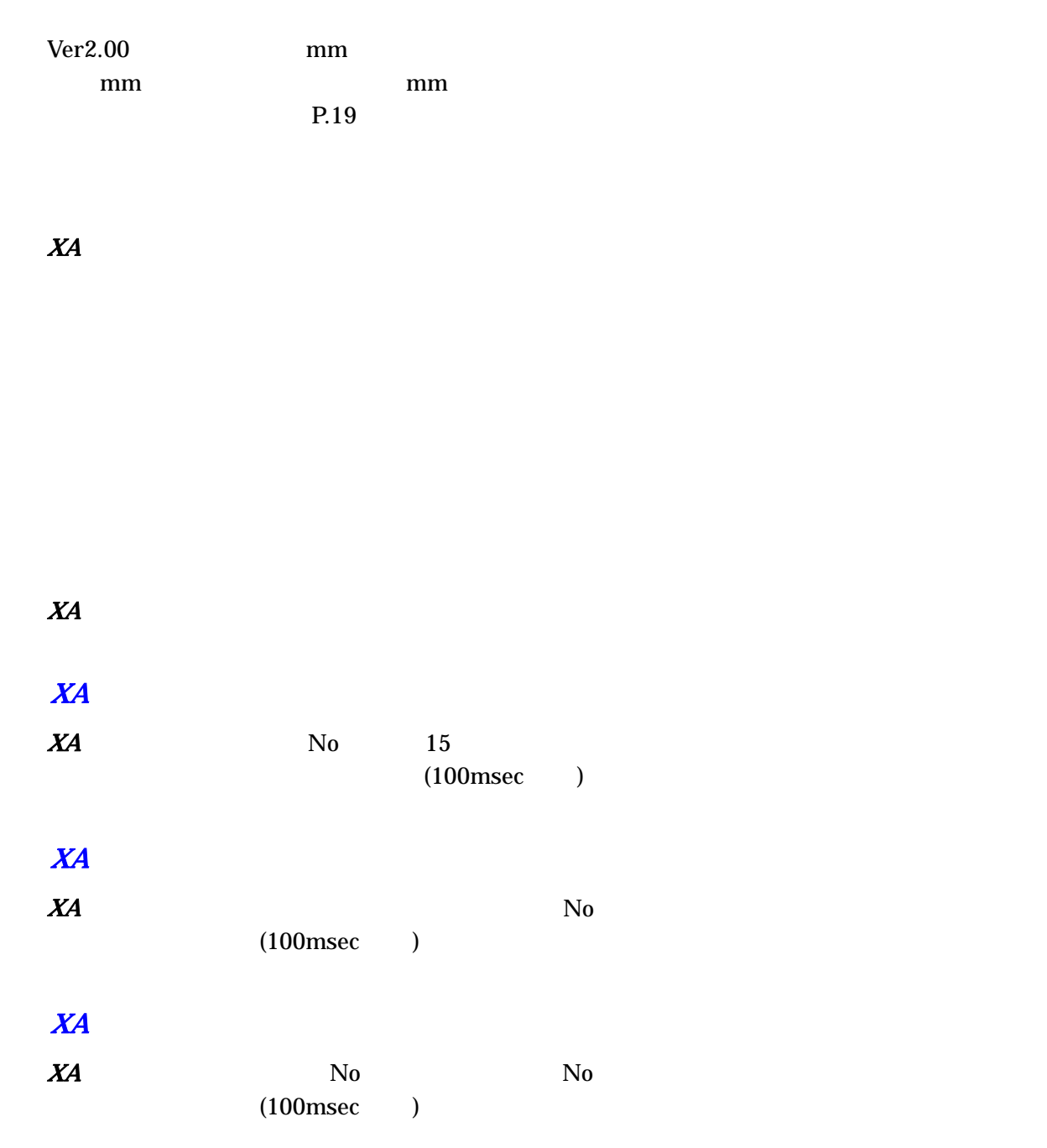

 $X\!A$ 

### $XA-P2$

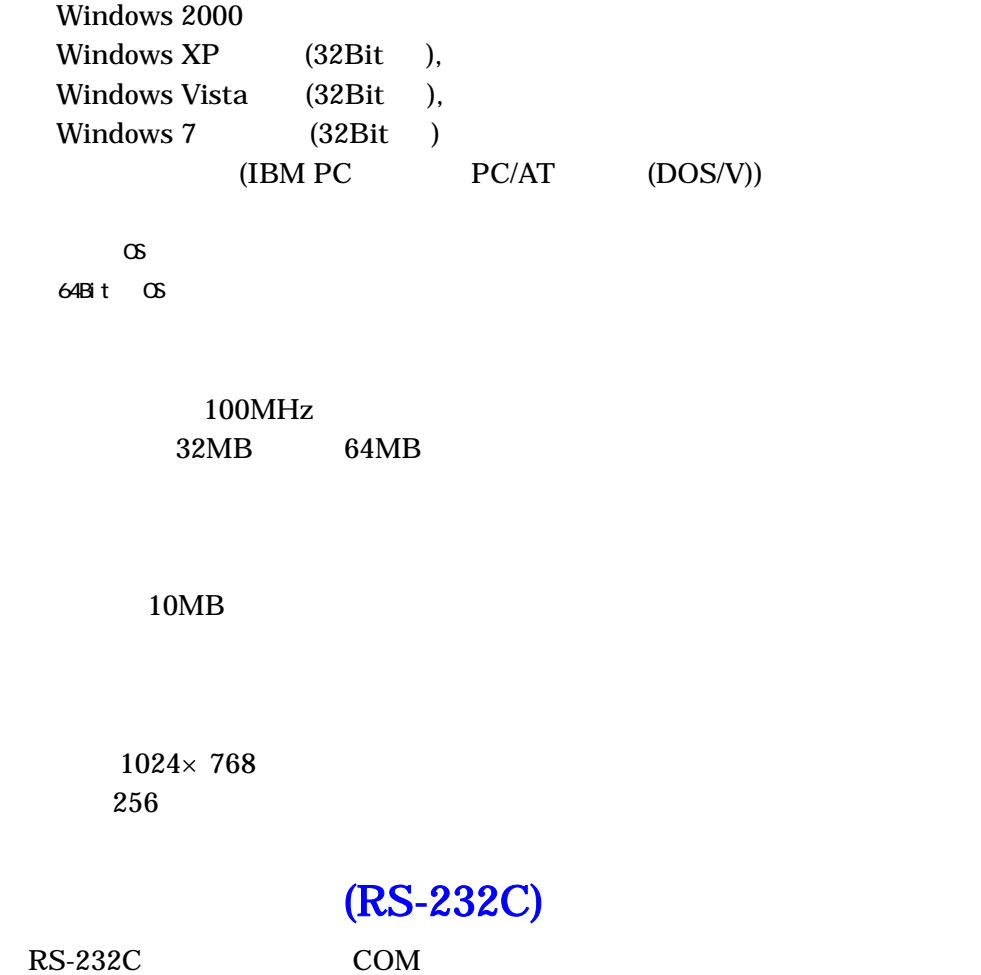

※ RS-232C シリアルポートがなくてもUSBポートがある場合は USB-RS232C(コンバータ)を使用し、

# $XA-P1$

 $XA-P2$  to the contract of the contract of the contract of the contract of the contract of the contract of the contract of the contract of the contract of the contract of the contract of the contract of the contract of the

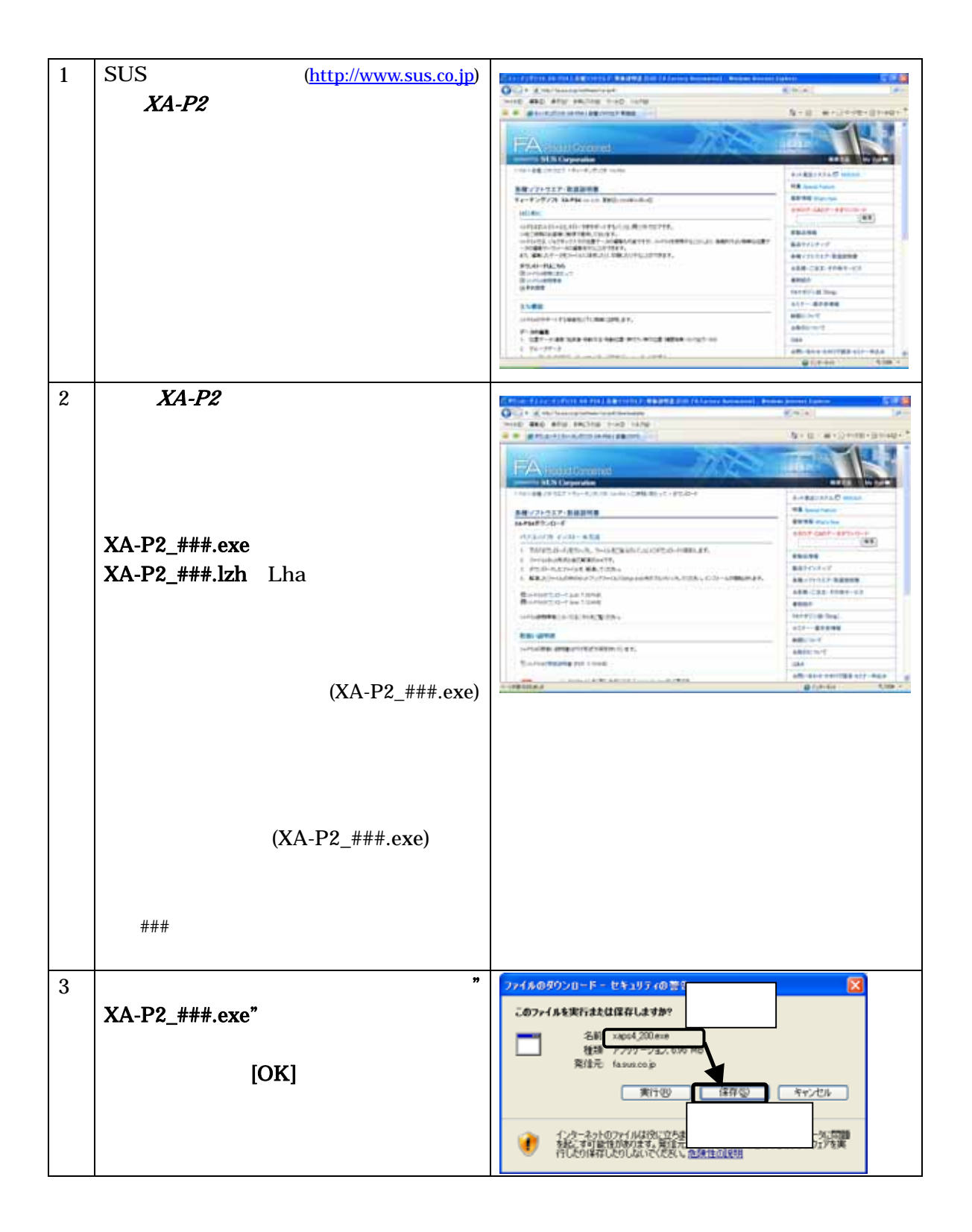

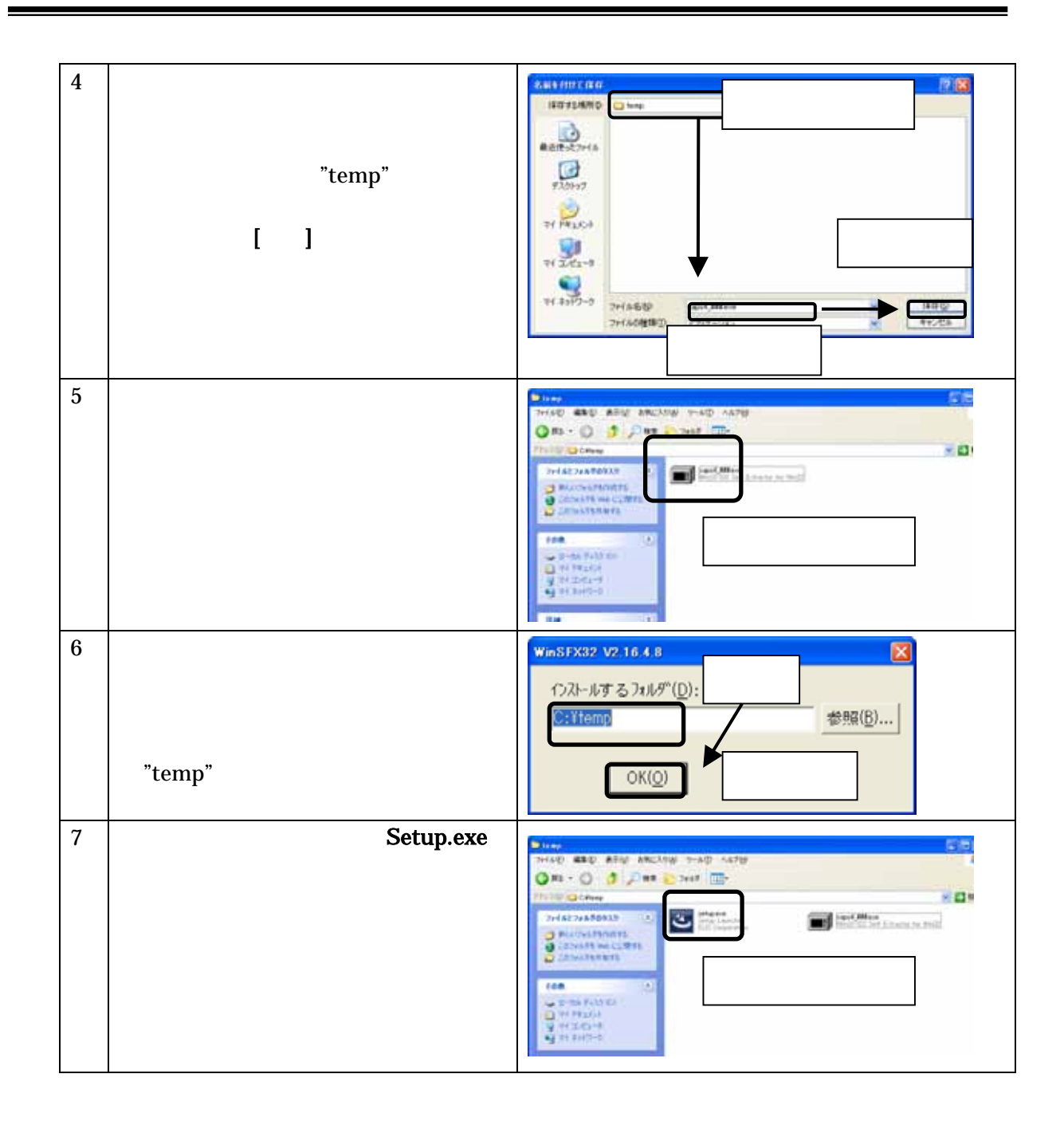

 $XA-P2$  and  $XA-P2$ 

 $XA-P2$  P.1211

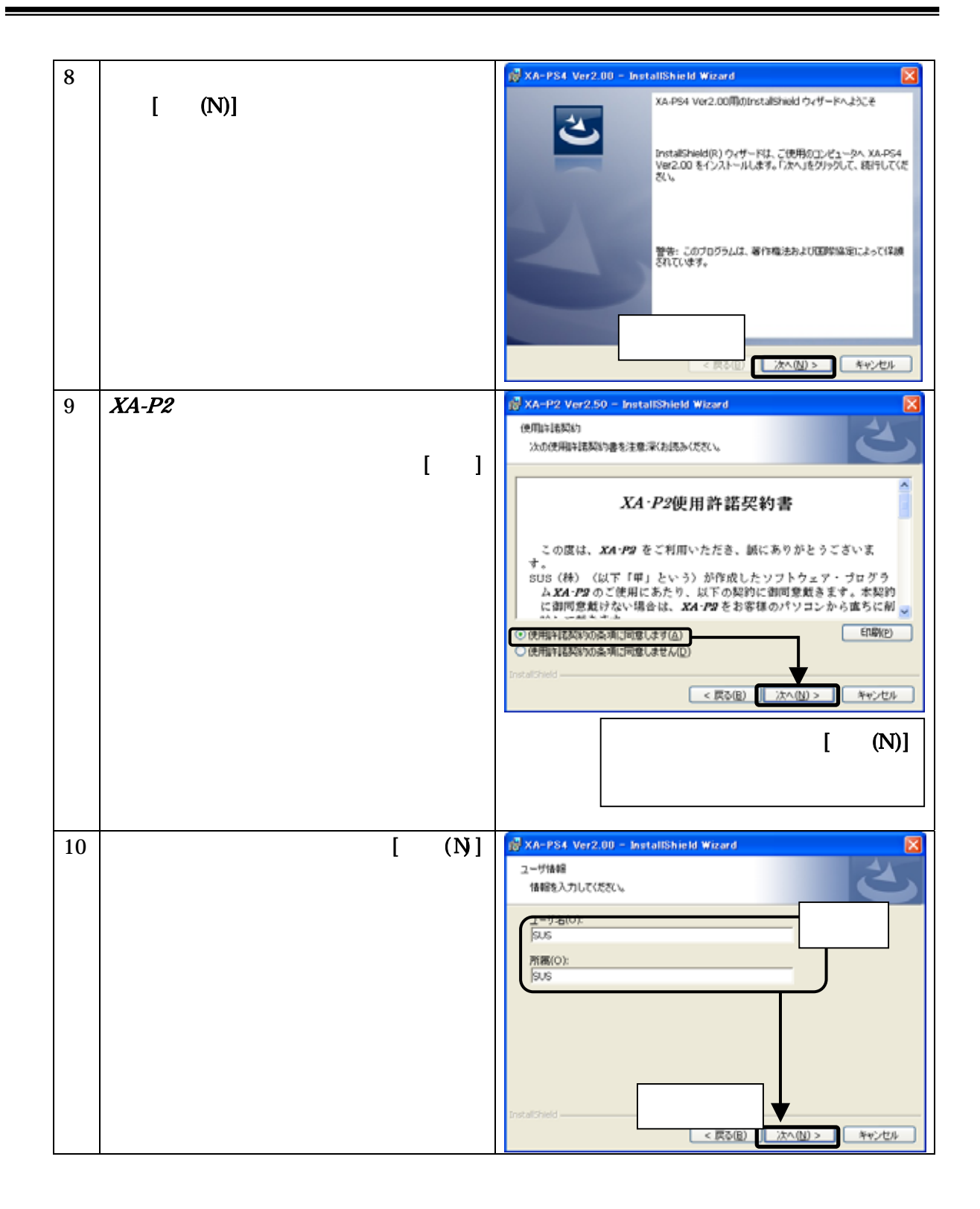

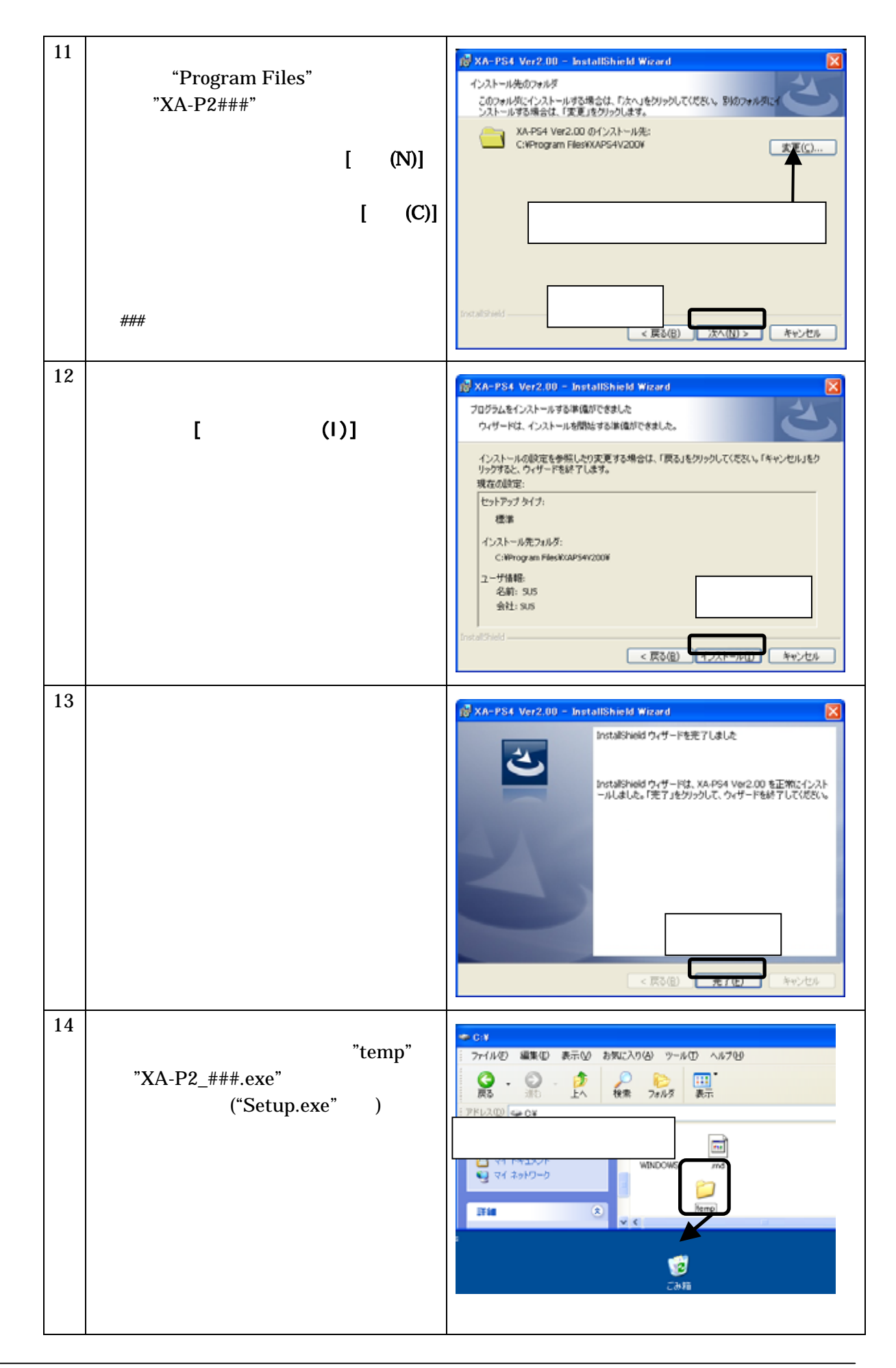

#### $X\!A\text{-}P2$

Windows 2000 Windows XP

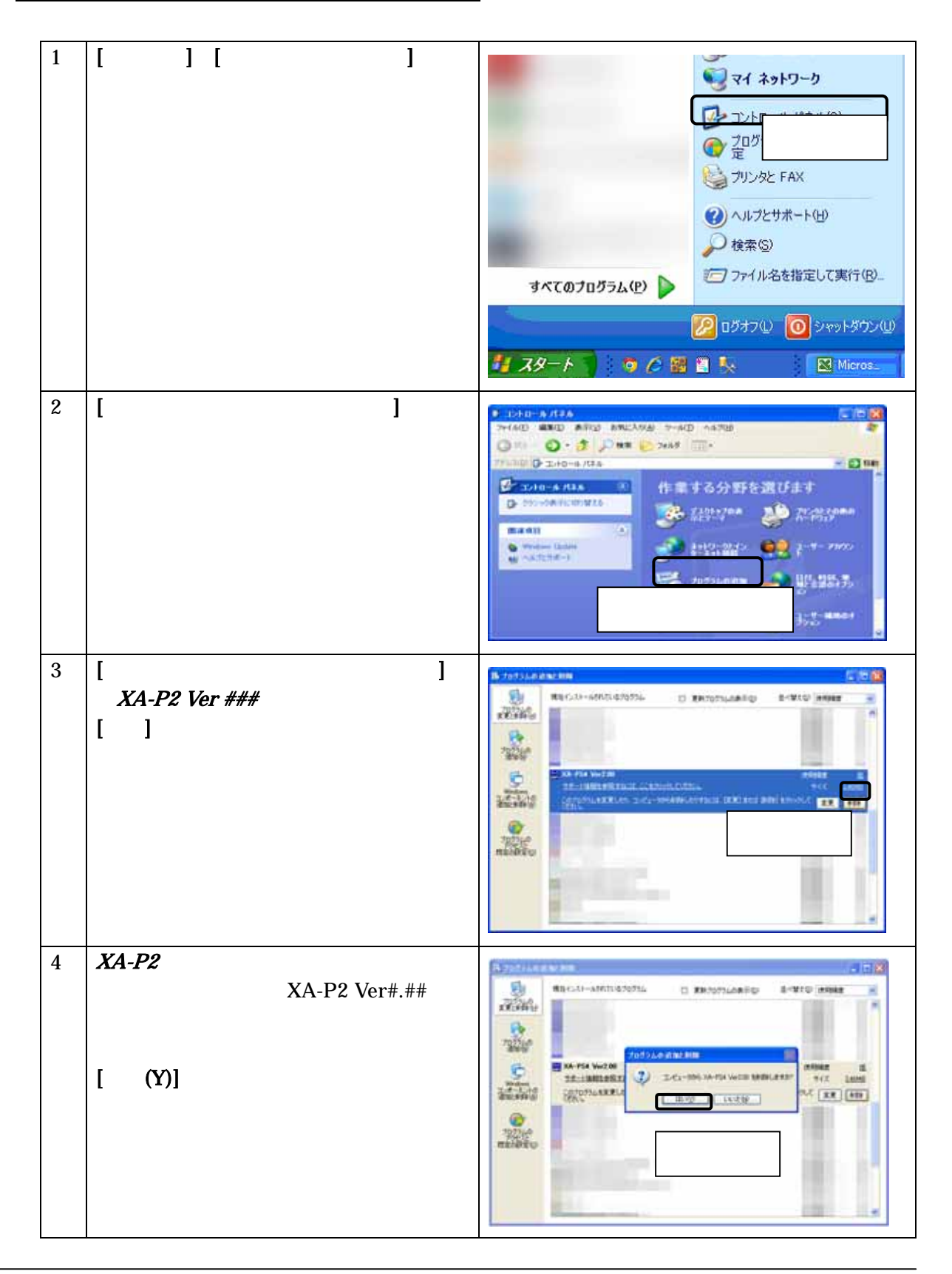

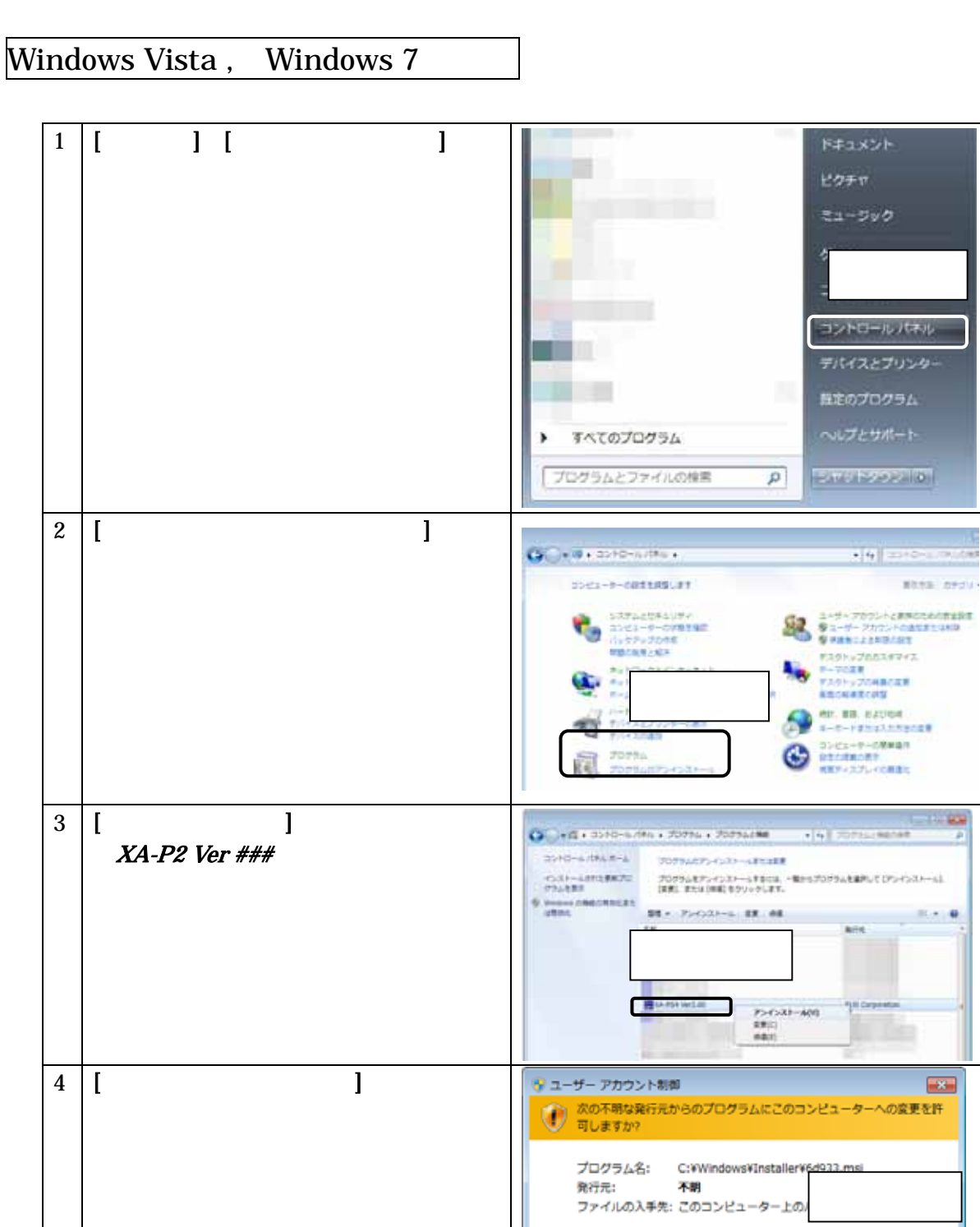

 $\begin{array}{|c|c|c|c|c|} \hline &\text{(b)} & \text{(c)} & \text{(d)} \\ \hline \end{array}$ 

これらの通知を表示するタイミングを変更する

**◎ 詳細を表示する(D)** 

 $(PC232-8-CAB)$  Sub9  $COM$ Dsub9 2000

USB-RS232C USB-232C

(PC232-8-CAB) MiniDin

 $X\!A\text{-}P2$ us com [ ] [ ] [XA-P2] [XAP2V###]  $\# \# \#$ 

 $[OK]$ 

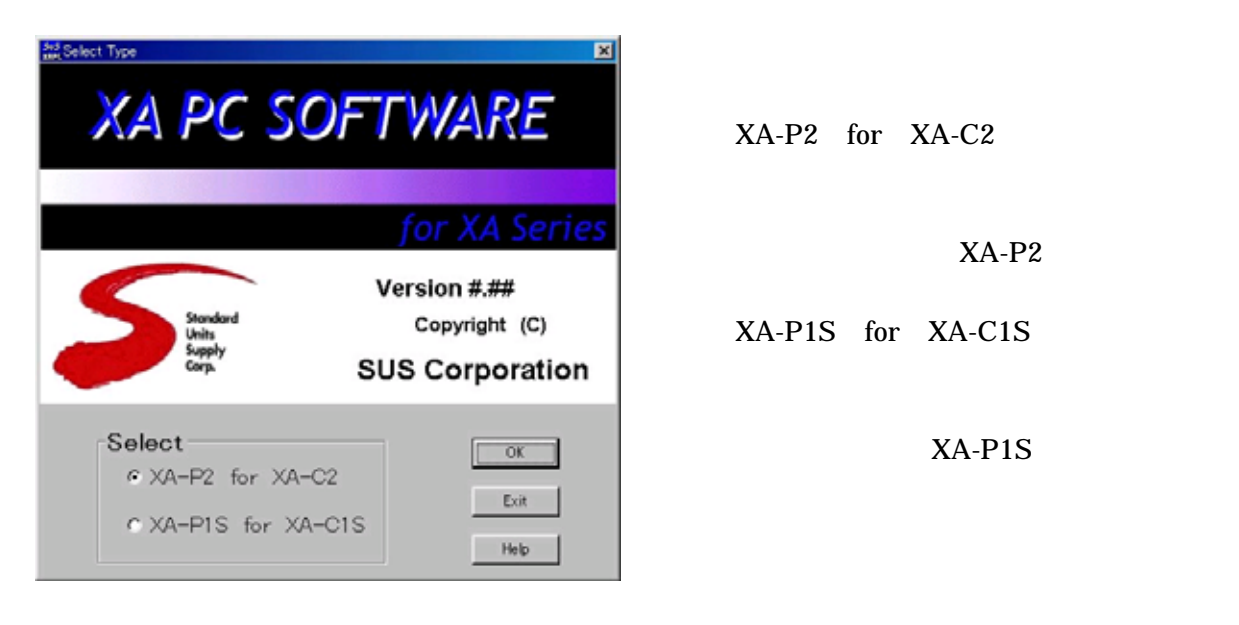

 $XA-P2$ Copyright (C)  $XA-P1S$  for  $XA-C1S$ 

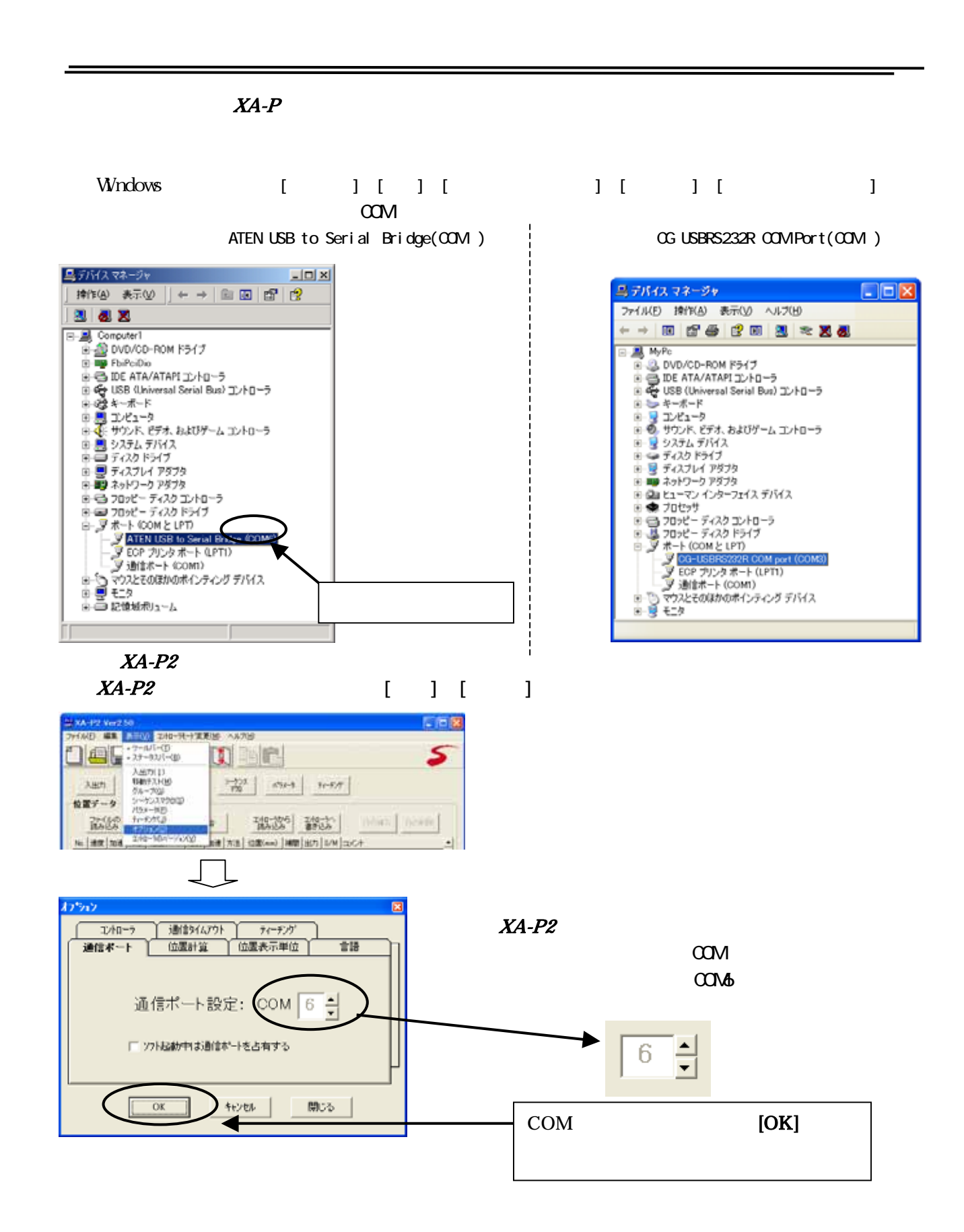

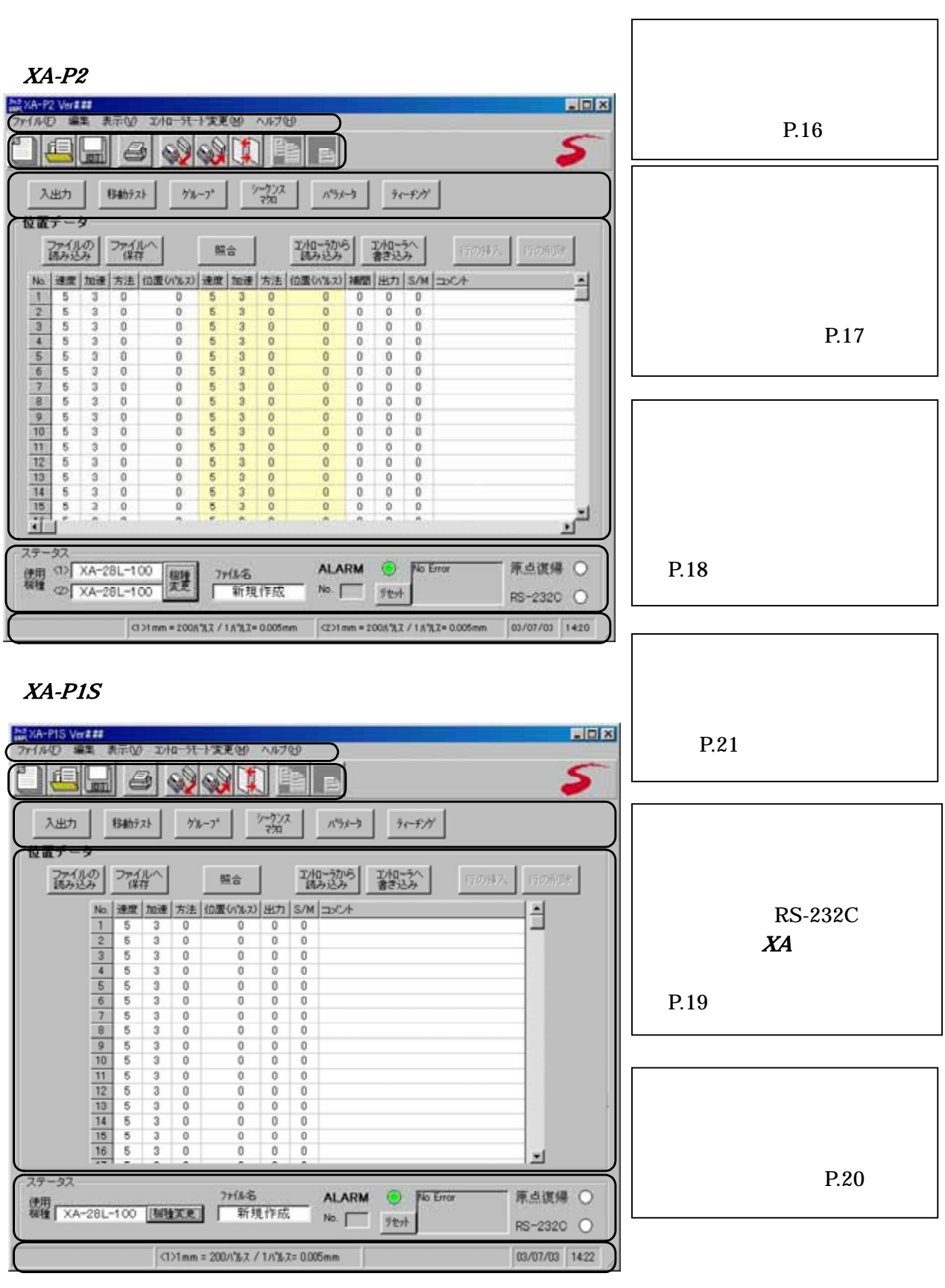

※ XA-C1S(1軸高機能版コントローラ)を使用している場合は、パソコンソフトは XA-P1S

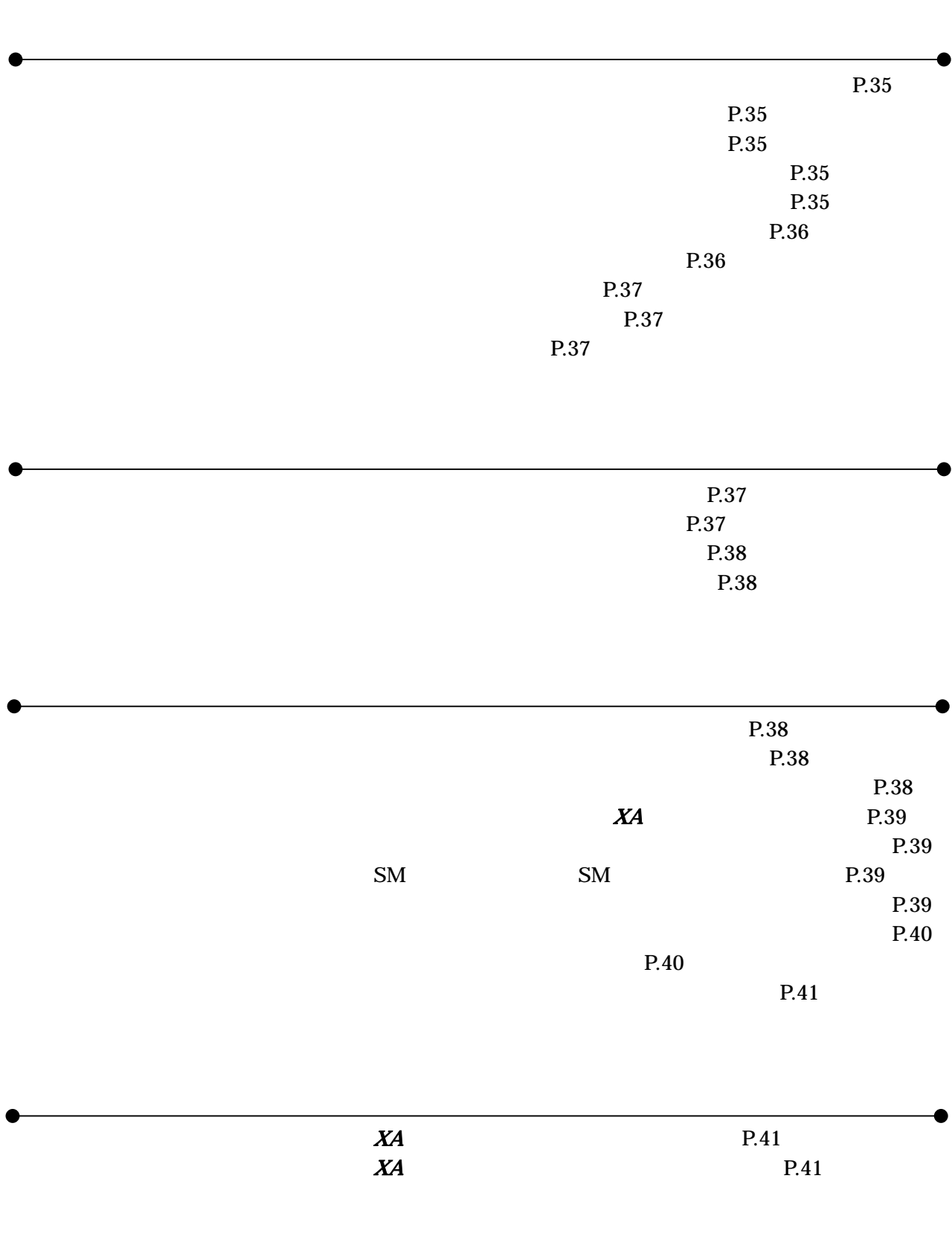

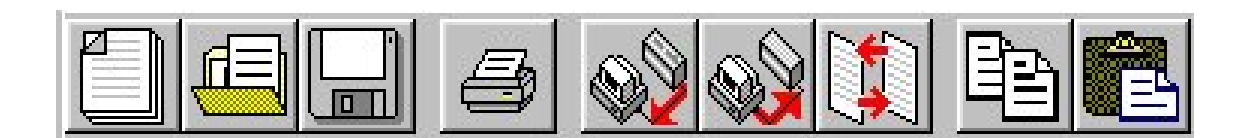

ツールバー

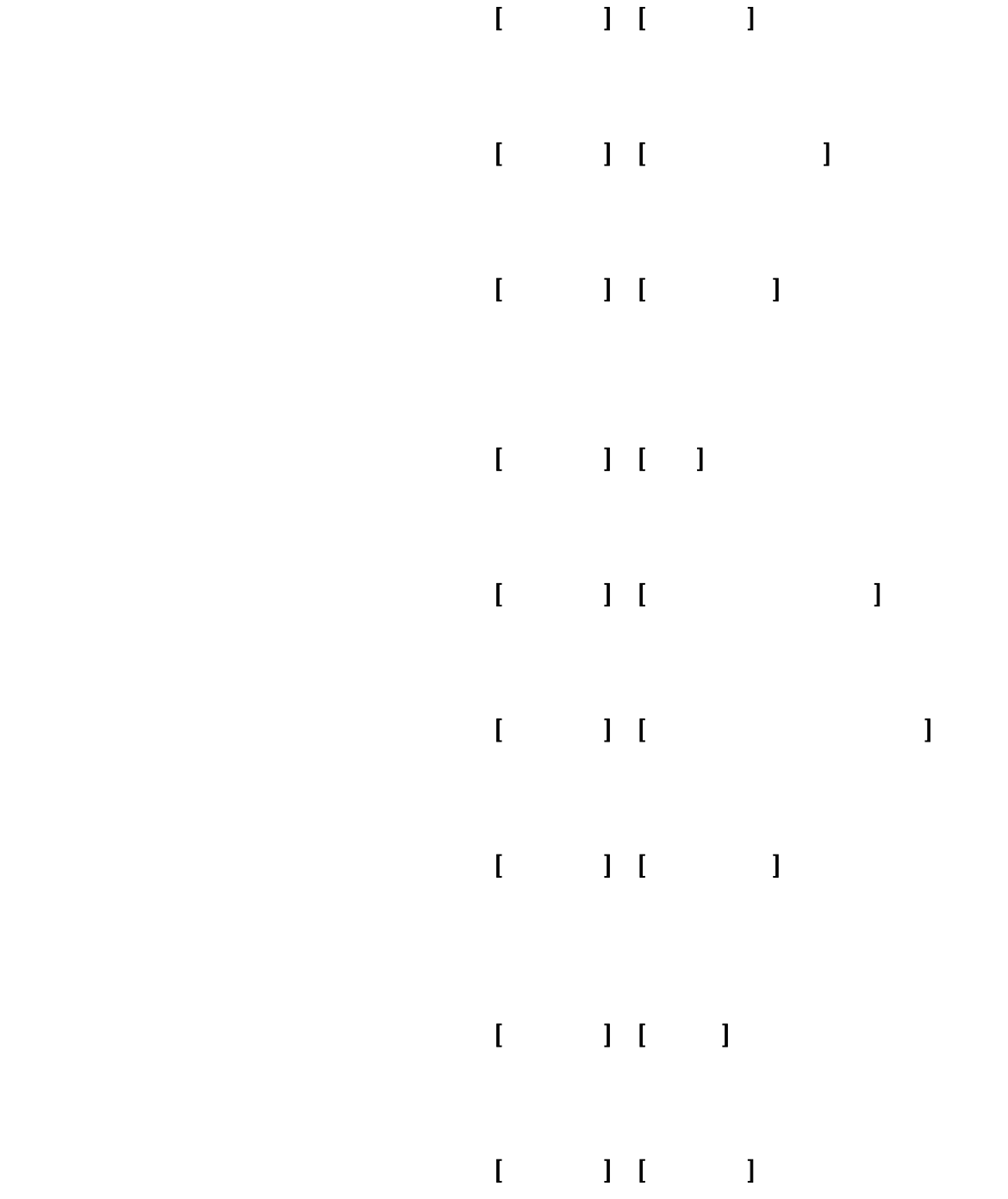

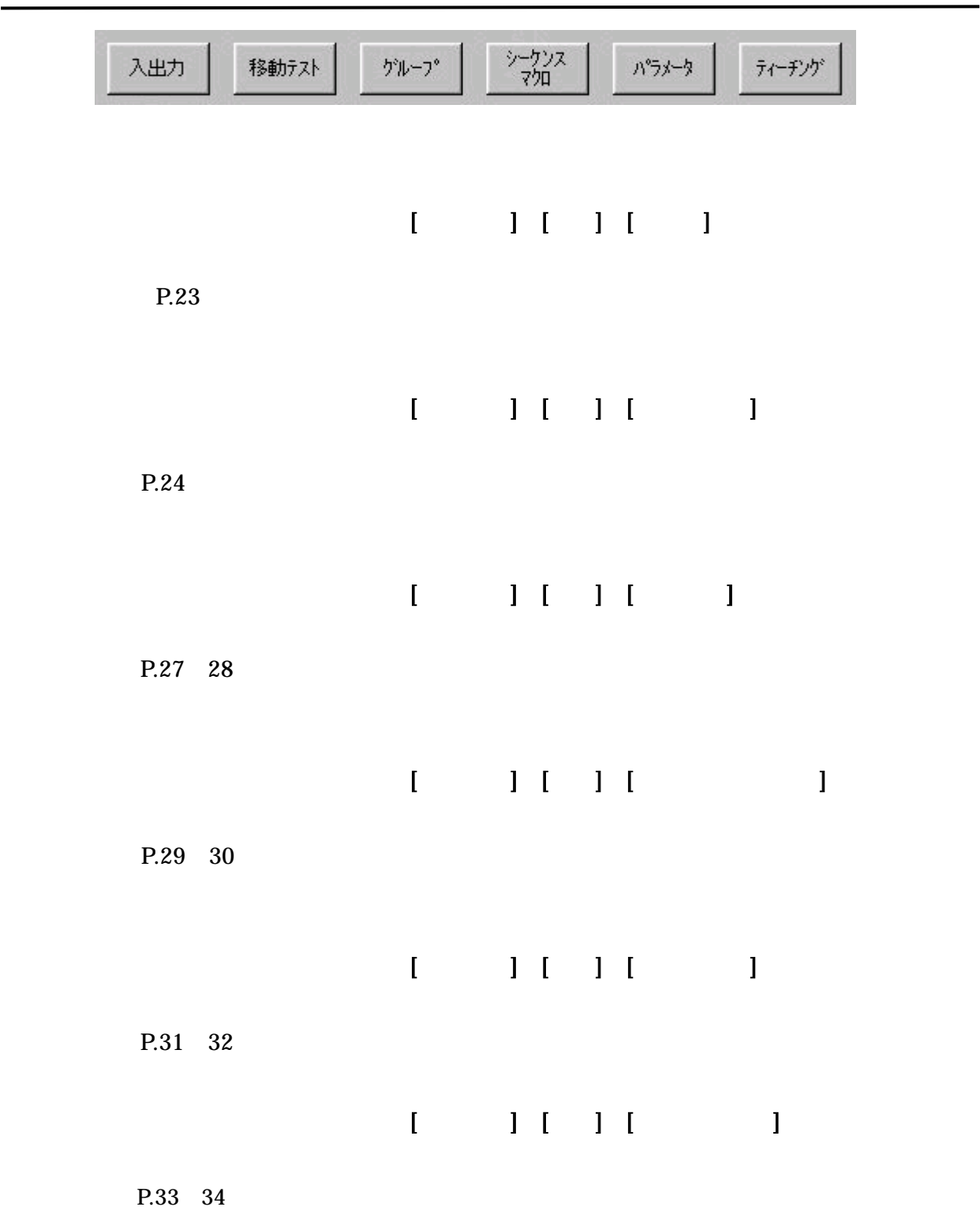

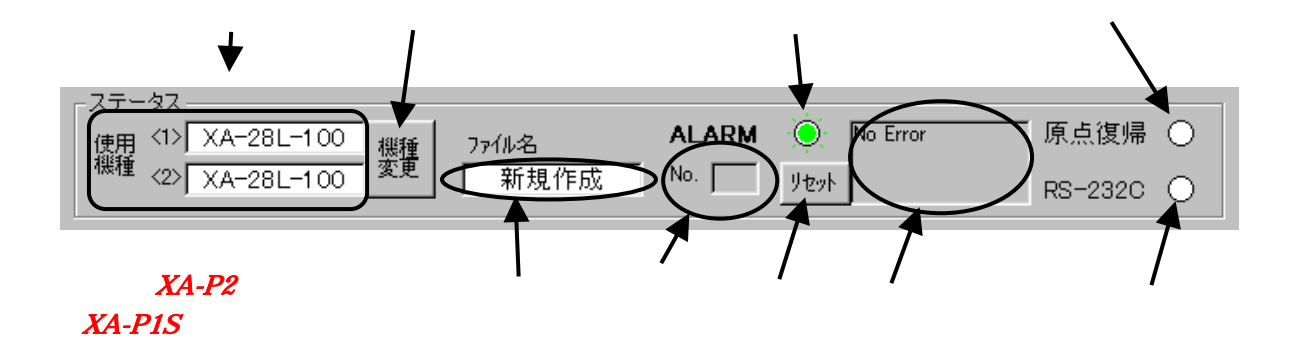

 $XA-PIS$ 

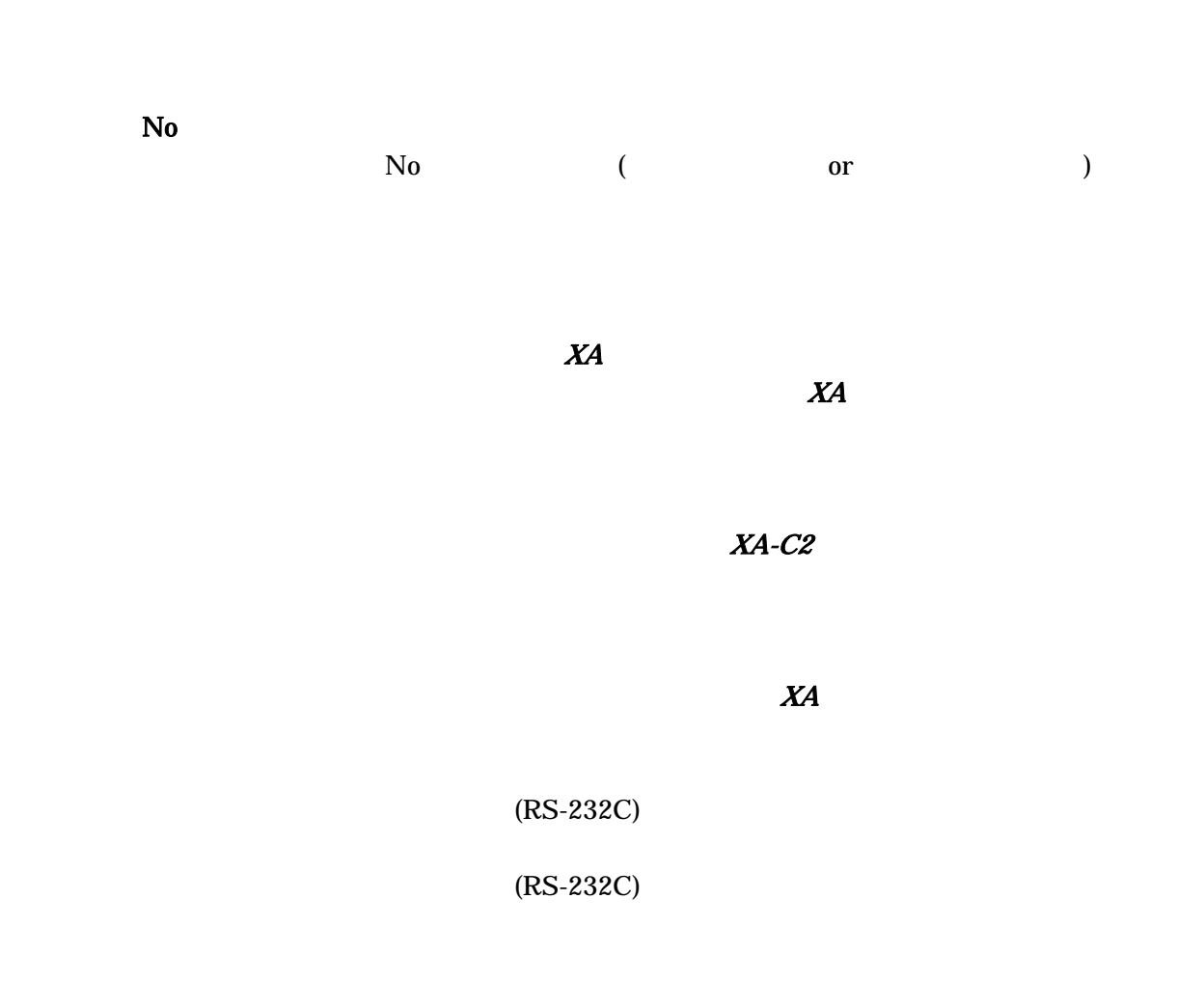

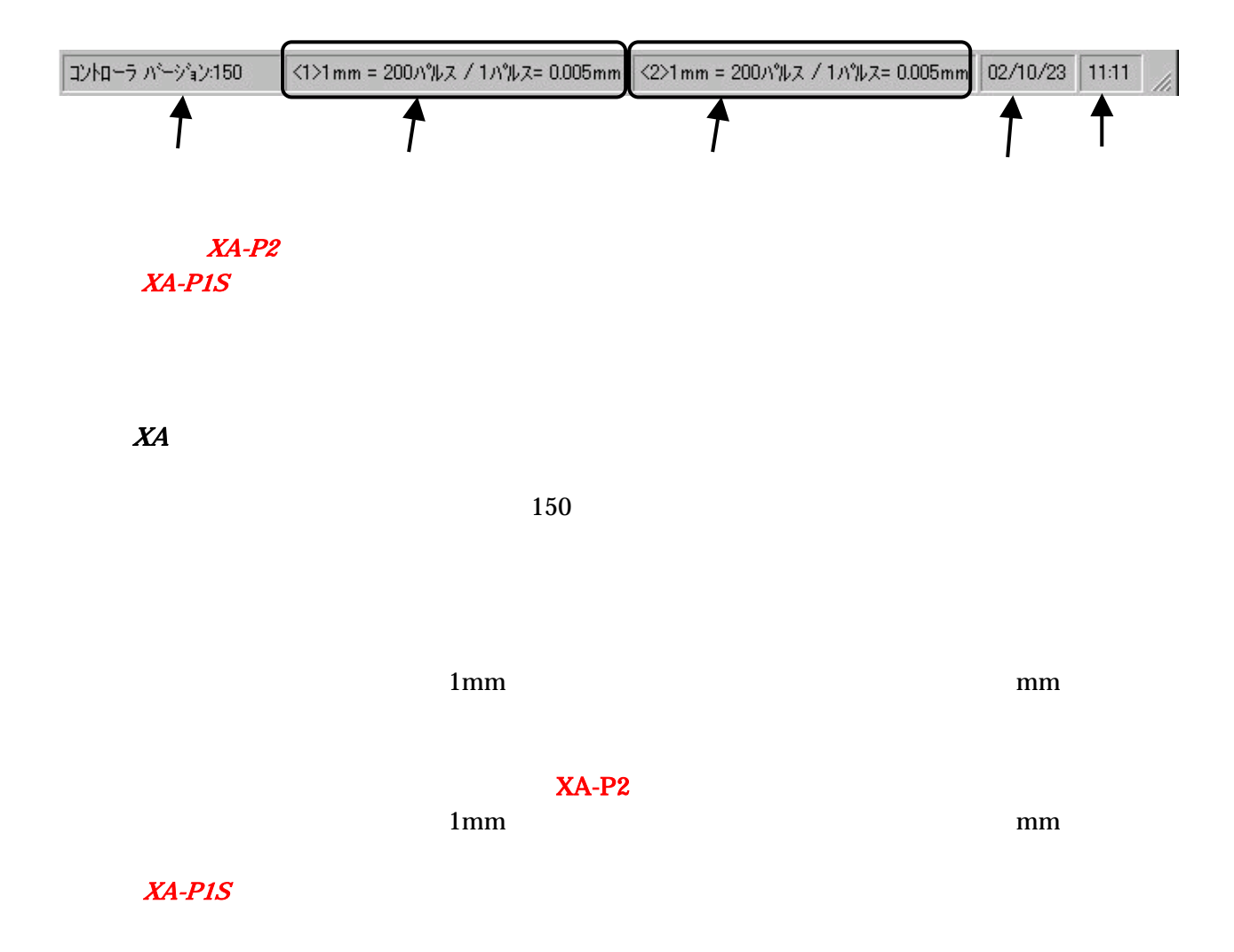

#### $(XA-P2)$

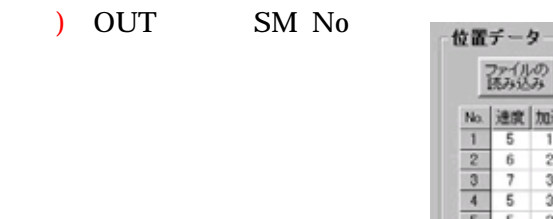

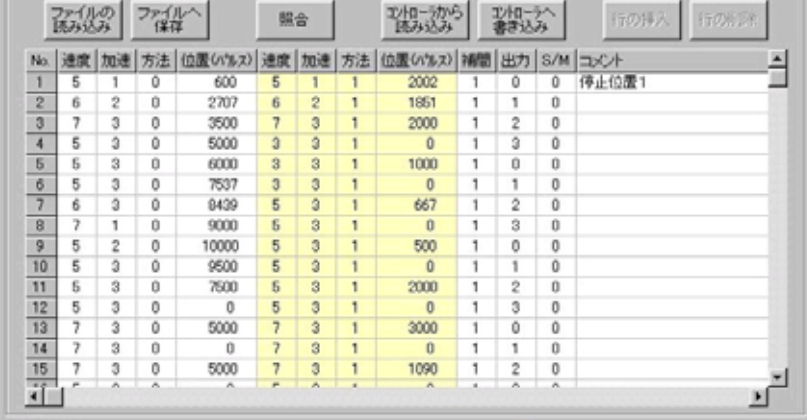

#### $XA-P2$  $XA-PIS$

٦

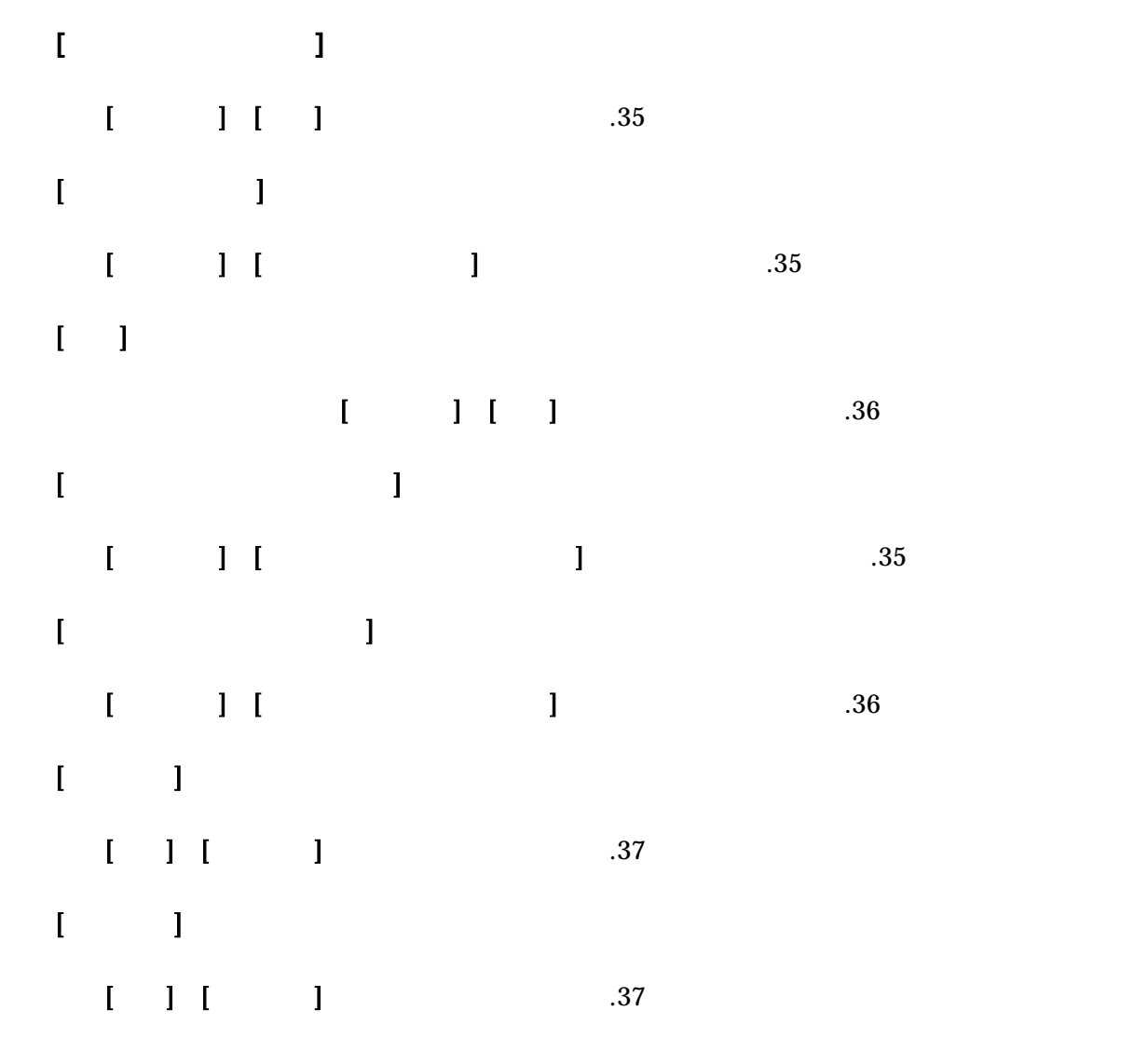

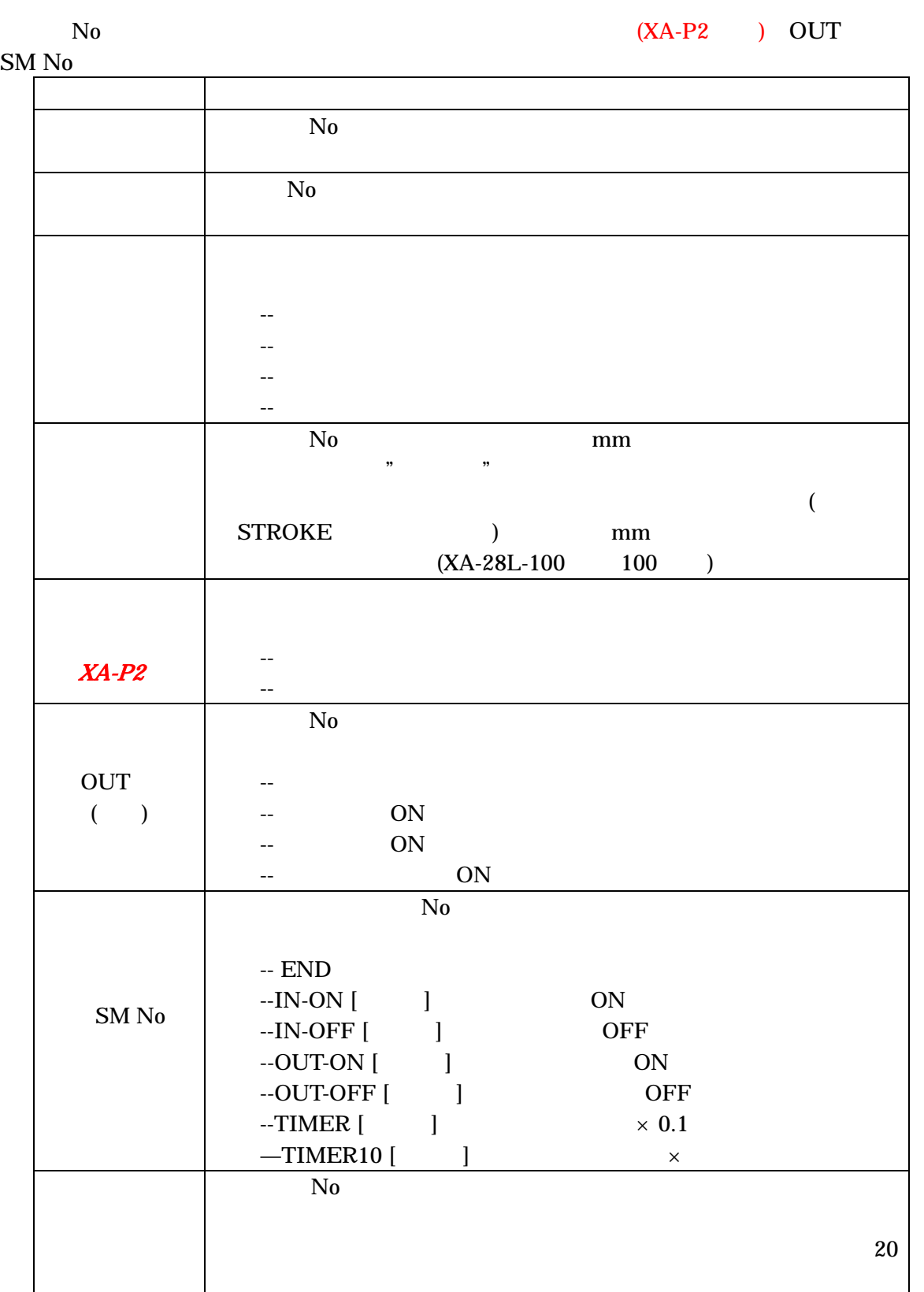

 $\mathbf{mm}$  (mm)

 $(nm)$ 

## [メニュー] [表示] [入出力]をクリック、またはアイコンの[入出力]ボタンをクリック

 $[$  expansion  $]$ 

 $[$ 

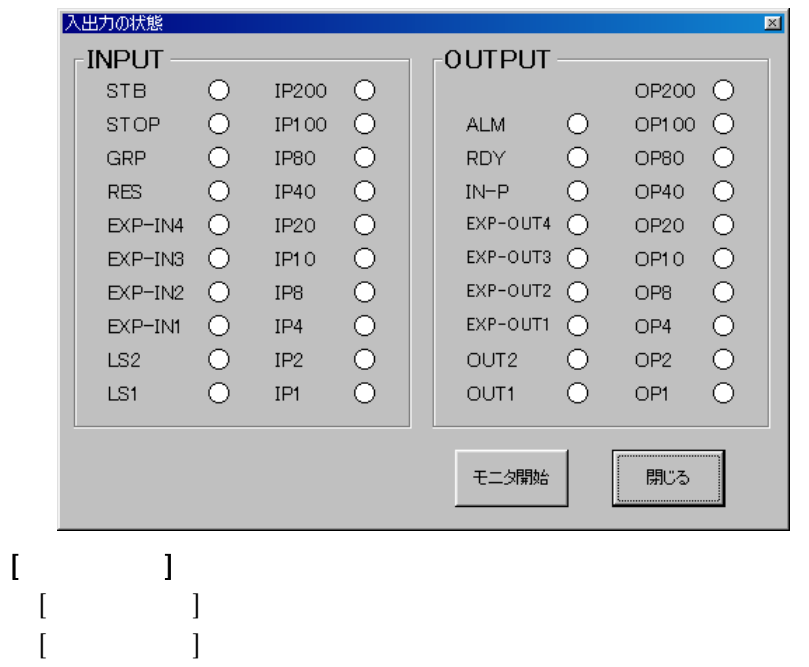

 $XA-P2$  $X\!\!A\text{-}P\!I\!S$  $(LS2 \, \t\t \mathcal{X}4-P2 \, \t\t)$ 

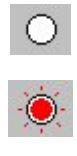

 $INP$ 

 $X\!A$  $N_{0}$  $15$   $N_{\rm O}$   $1$   $399$ 移動テストー 移動完了<br>位置 連続移動 グループ移動 選択移動 L <mark>▽ K5返し</mark>厂 SMなし-▽ タイマー<br>|-<br>| 1 to 15 全消去 | (100msec) | 10 ◎ 連続移動 一時<br>停止 移動 停止 C Step移動 出力  $10 \mid 11$  $12$  13 14 15  $2$  $4 \mid 5$  $\overline{\phantom{a}}$  $\overline{\mathbf{7}}$  $8 \mid 9 \mid$  $O$   $O$  $\mathbf{1}$  $\sqrt{3}$ 3 7 11 15 100 101 103 107 200 203 207 位置No.  $2 \overline{1}$  $[$   $]$  $Step$ します。「くり返し」にチェックが付いているときは、[停止]ボタンが押される [一時停止]ボタン:移動を停止します。次に[移動]ボタンが押されたときは、入力された順番で  $[$   $]$   $[$   $]$   $[$   $]$   $[$   $]$   $[$   $]$   $[$   $]$   $[$   $]$   $[$   $]$   $[$   $]$   $[$   $]$   $[$   $]$   $[$   $]$   $[$   $]$   $[$   $]$   $[$   $]$   $[$   $]$   $[$   $]$   $[$   $]$   $[$   $]$   $[$   $]$   $[$   $]$   $[$   $]$   $[$   $]$   $[$   $]$   $[$   $]$   $[$   $]$   $[$   $]$   $[$  Step  $Step$  $\begin{bmatrix} 1 & 1 \end{bmatrix}$  $[SM \quad]$  $[$   $]$   $]$  $10$  $[1 to 15]$  15  $[ \begin{array}{c} \begin{array}{c} \begin{array}{c} \end{array} \end{array} \end{array}$ 

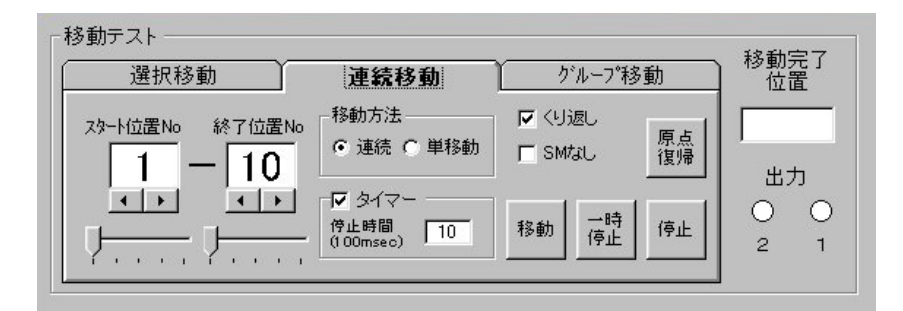

Ξ

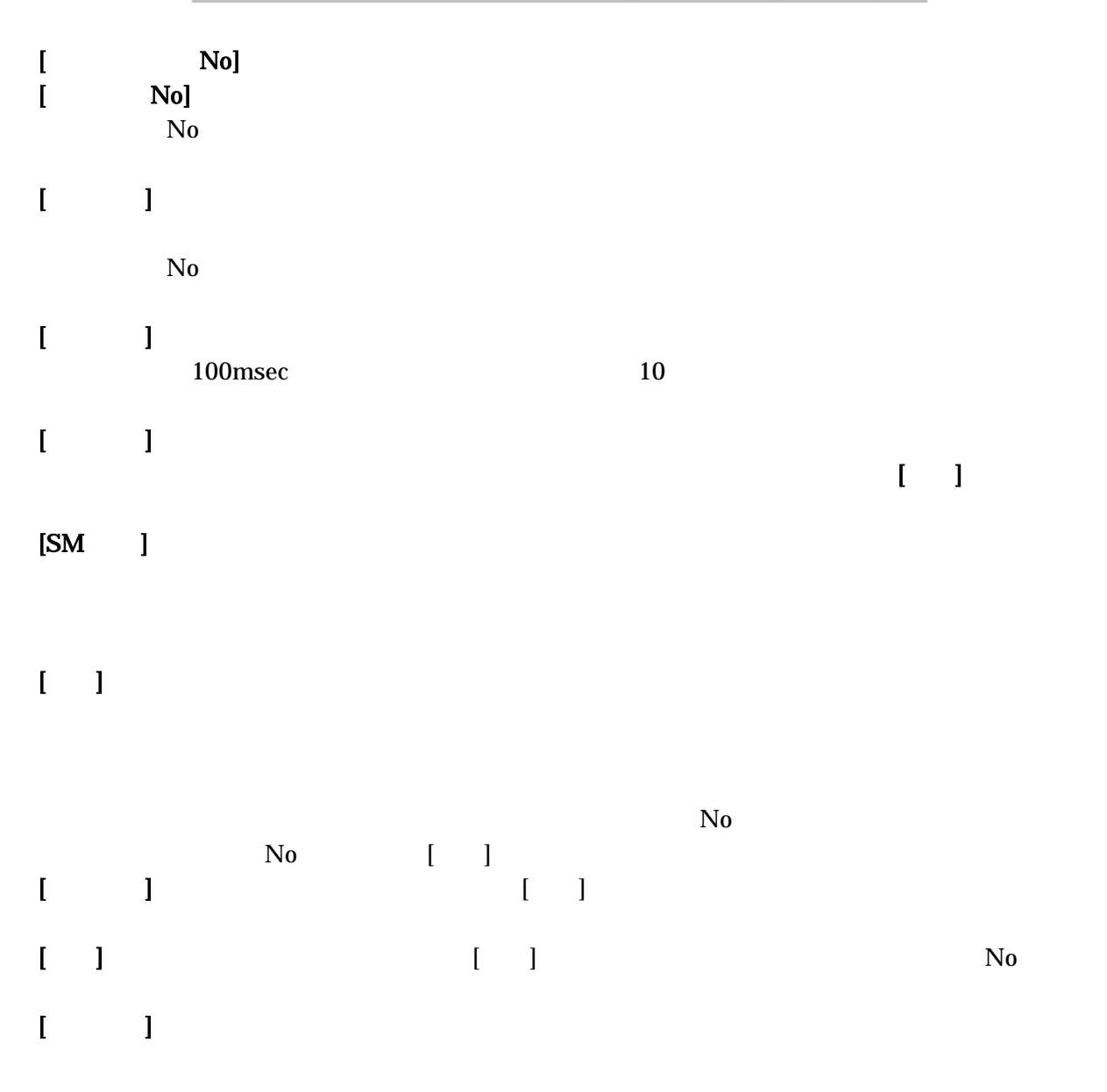

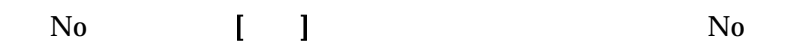

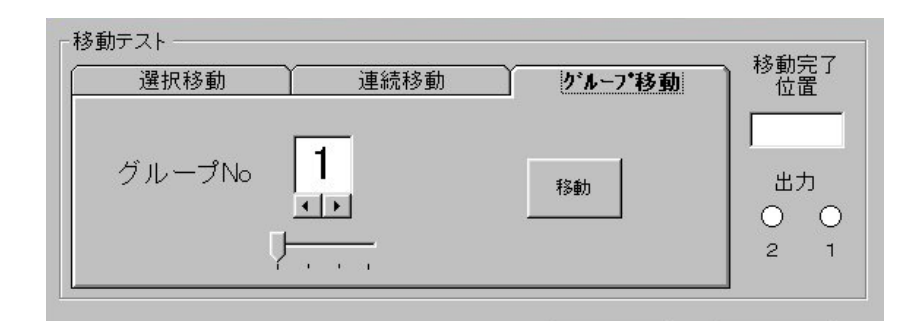

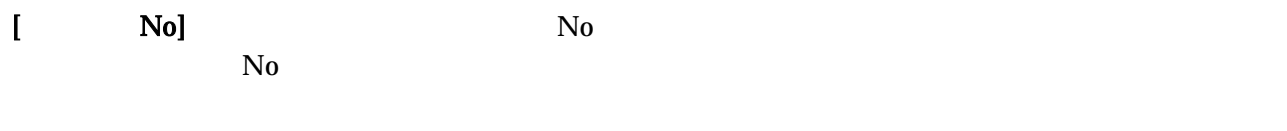

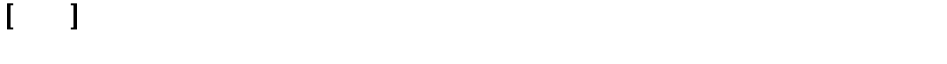

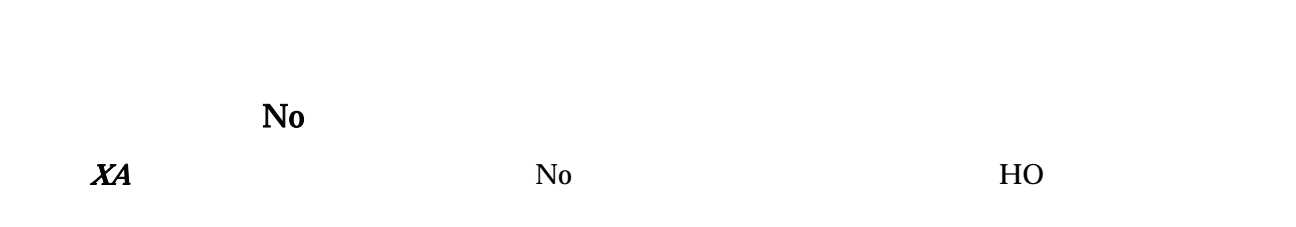

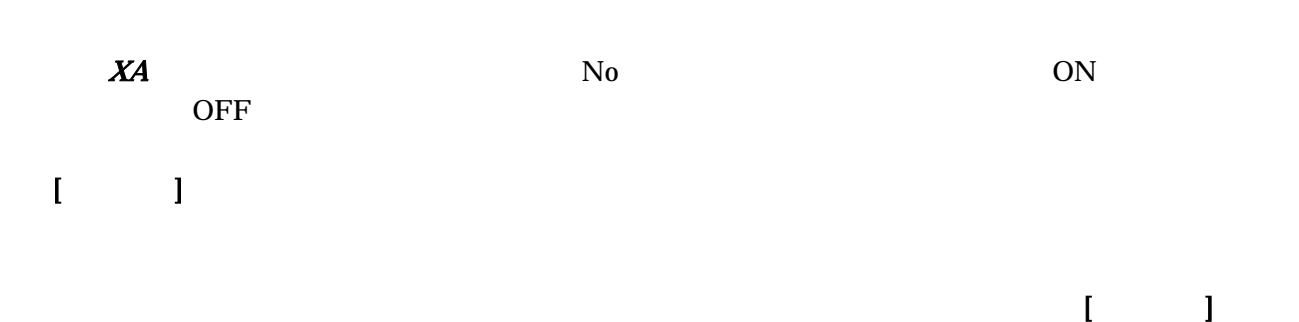

 $\begin{bmatrix} 1 & 1 \end{bmatrix}$ 

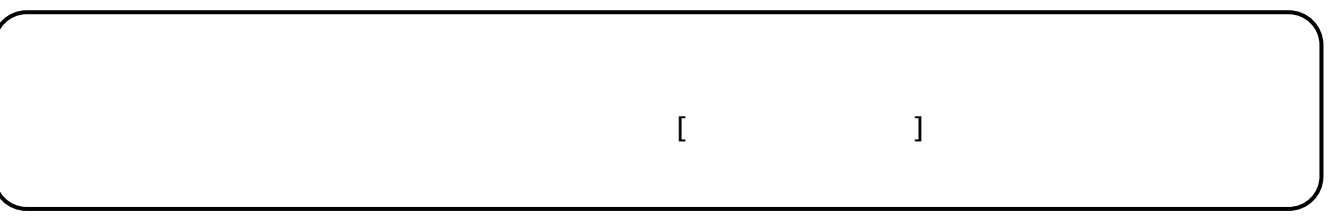

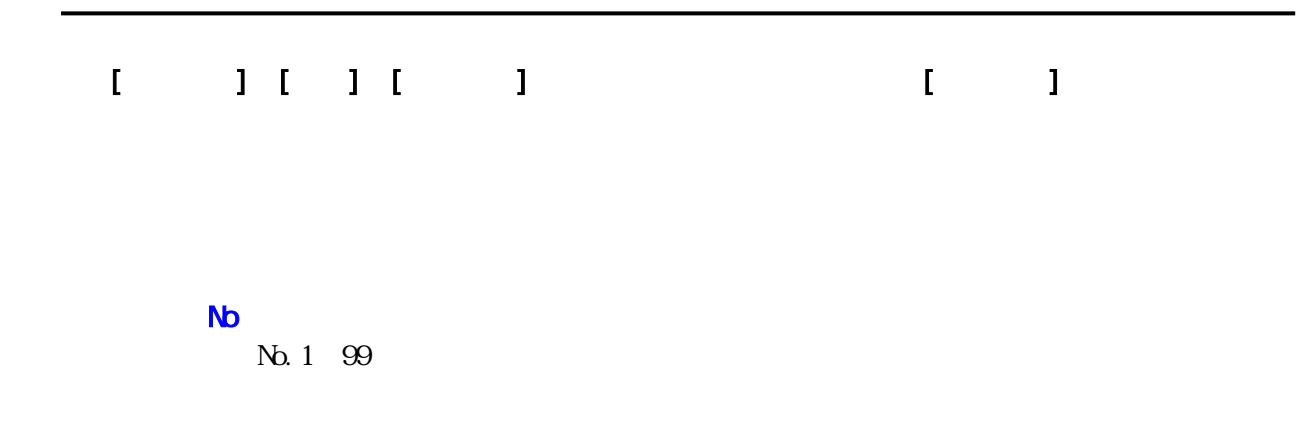

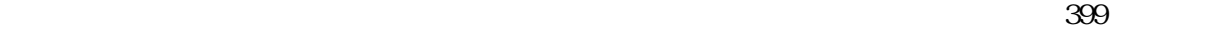

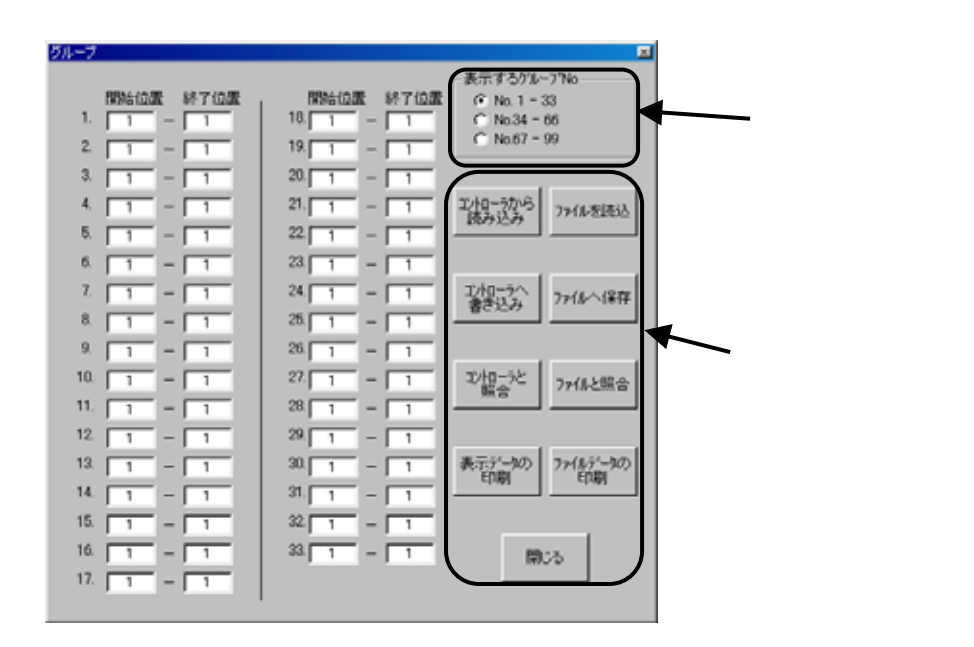

 $\mathbf{N}$ 

表示するグループ No

 $N_{\rm D}$ 

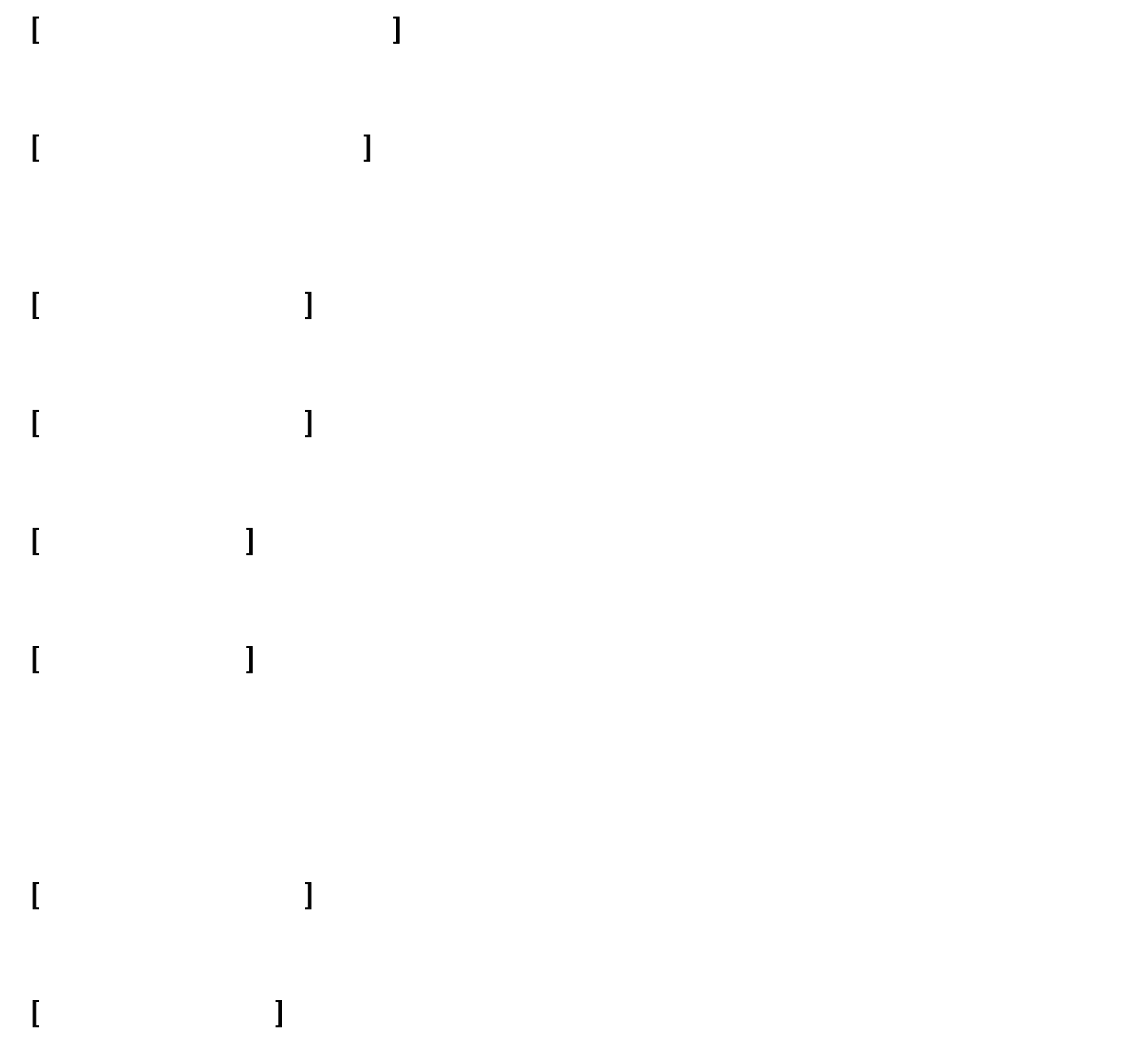

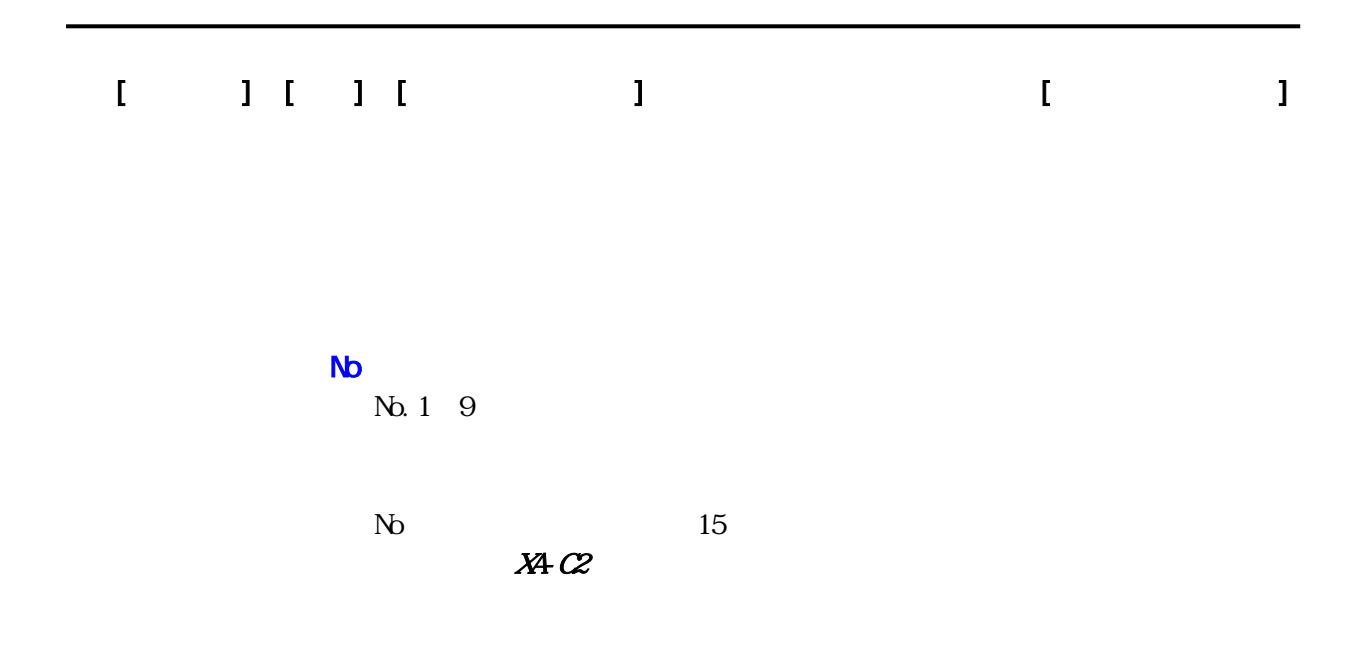

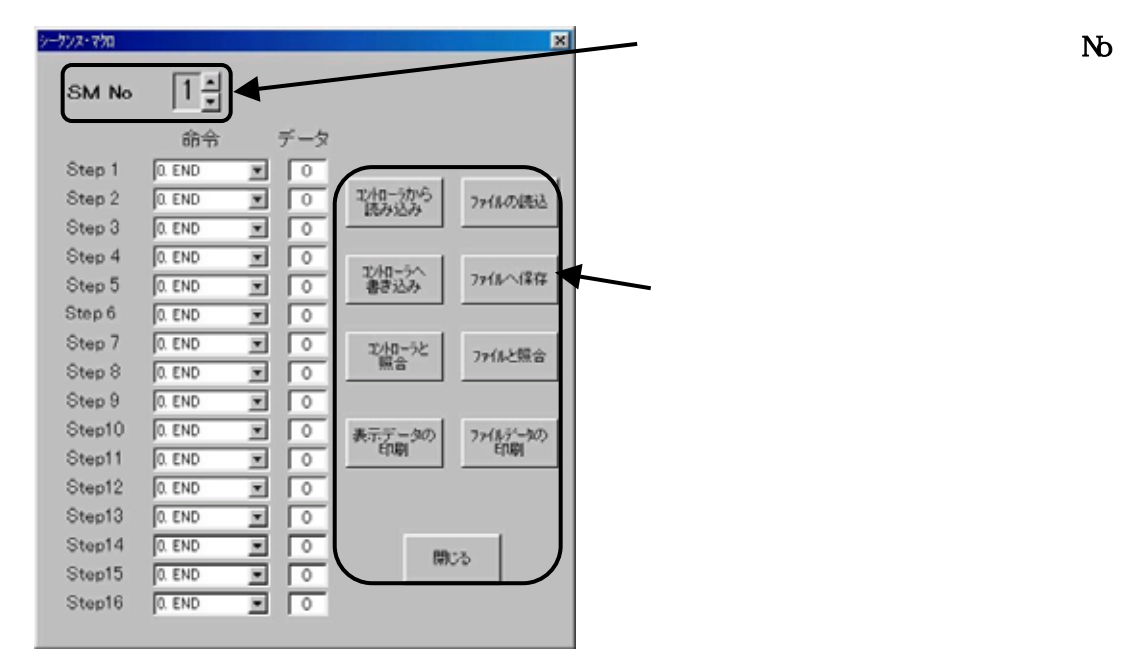

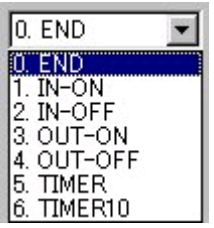

### 編集・表示するシーケンスマクロ No

 $\infty$  $\mathbb N$ 

 $\Gamma$ <sub>1</sub>

٦

- $\begin{bmatrix} 1 & 1 & 1 \\ 1 & 1 & 1 \end{bmatrix}$
- 
- $\Gamma$  and  $\Gamma$  and  $\Gamma$
- ◆[ファイルを読み込み]ボタン
- 
- $\Gamma$   $\Gamma$   $\Gamma$   $\Gamma$   $\Gamma$   $\Gamma$
- ◆[ファイルと照合]ボタン
	-
- $[ \qquad \qquad \begin{array}{ccc} \hline \end{array} \qquad \qquad \begin{array}{ccc} \hline \end{array} \qquad \qquad \begin{array}{ccc} \hline \end{array} \qquad \qquad \begin{array}{ccc} \hline \end{array} \qquad \qquad \begin{array}{ccc} \hline \end{array} \qquad \qquad \begin{array}{ccc} \hline \end{array} \qquad \qquad \begin{array}{ccc} \hline \end{array} \qquad \qquad \begin{array}{ccc} \hline \end{array} \qquad \qquad \begin{array}{ccc} \hline \end{array} \qquad \qquad \begin{array}{ccc} \hline \end{array} \qquad \qquad \begin{$
- $\begin{array}{ccc} \hline \end{array}$ 
	-
- 
- 
- -

SUS Corporation

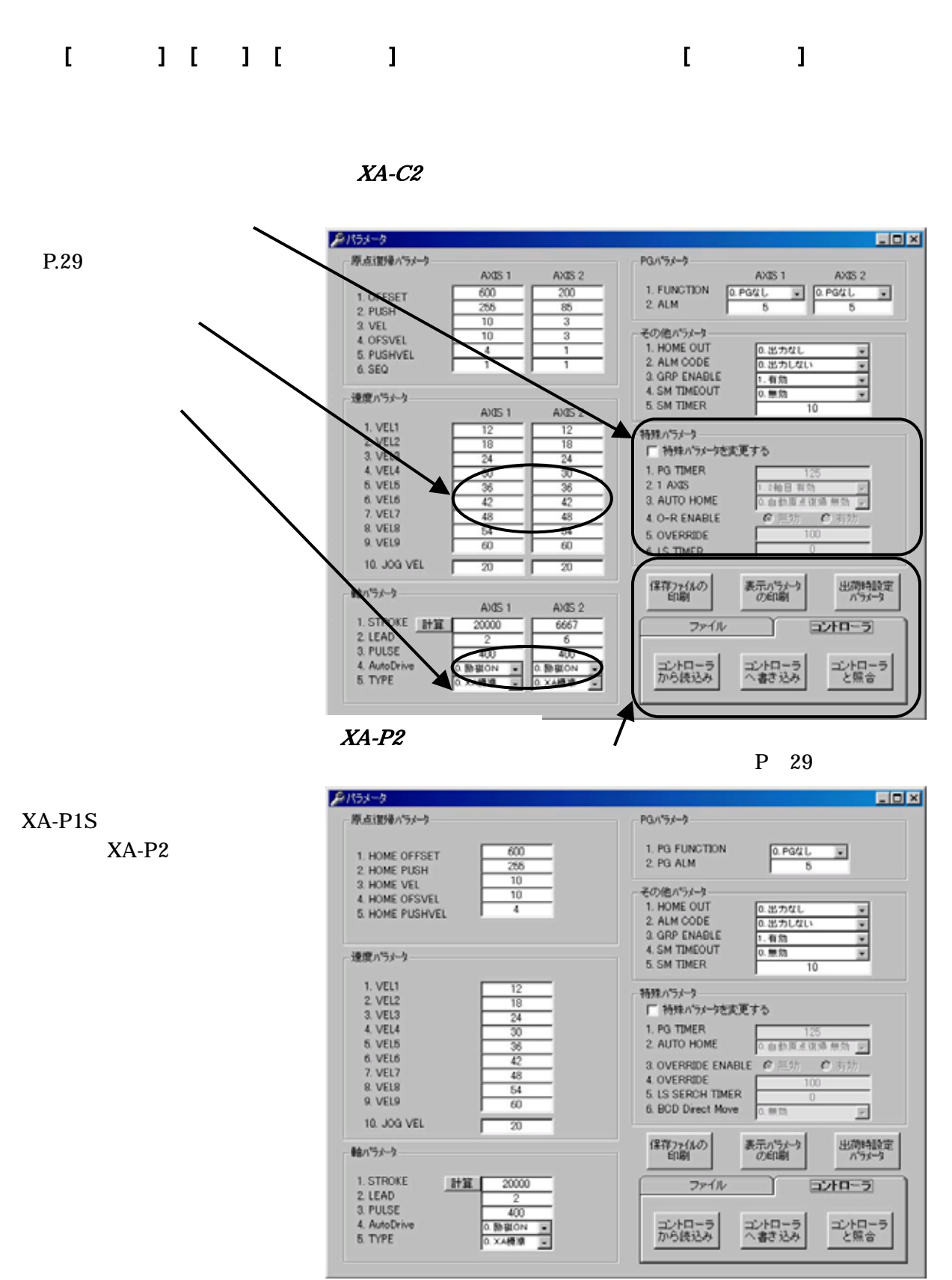

 $XA-PIS$ 

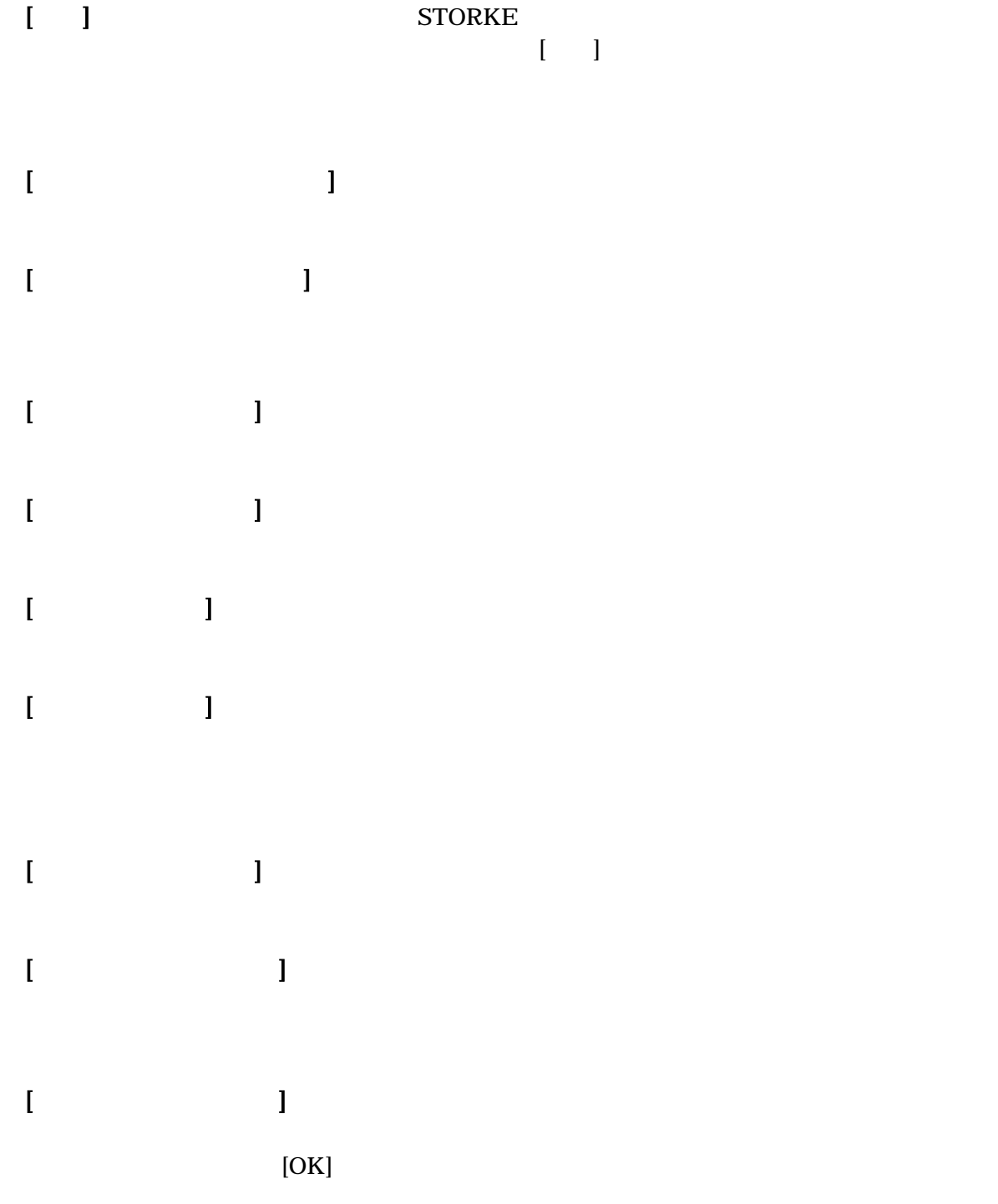

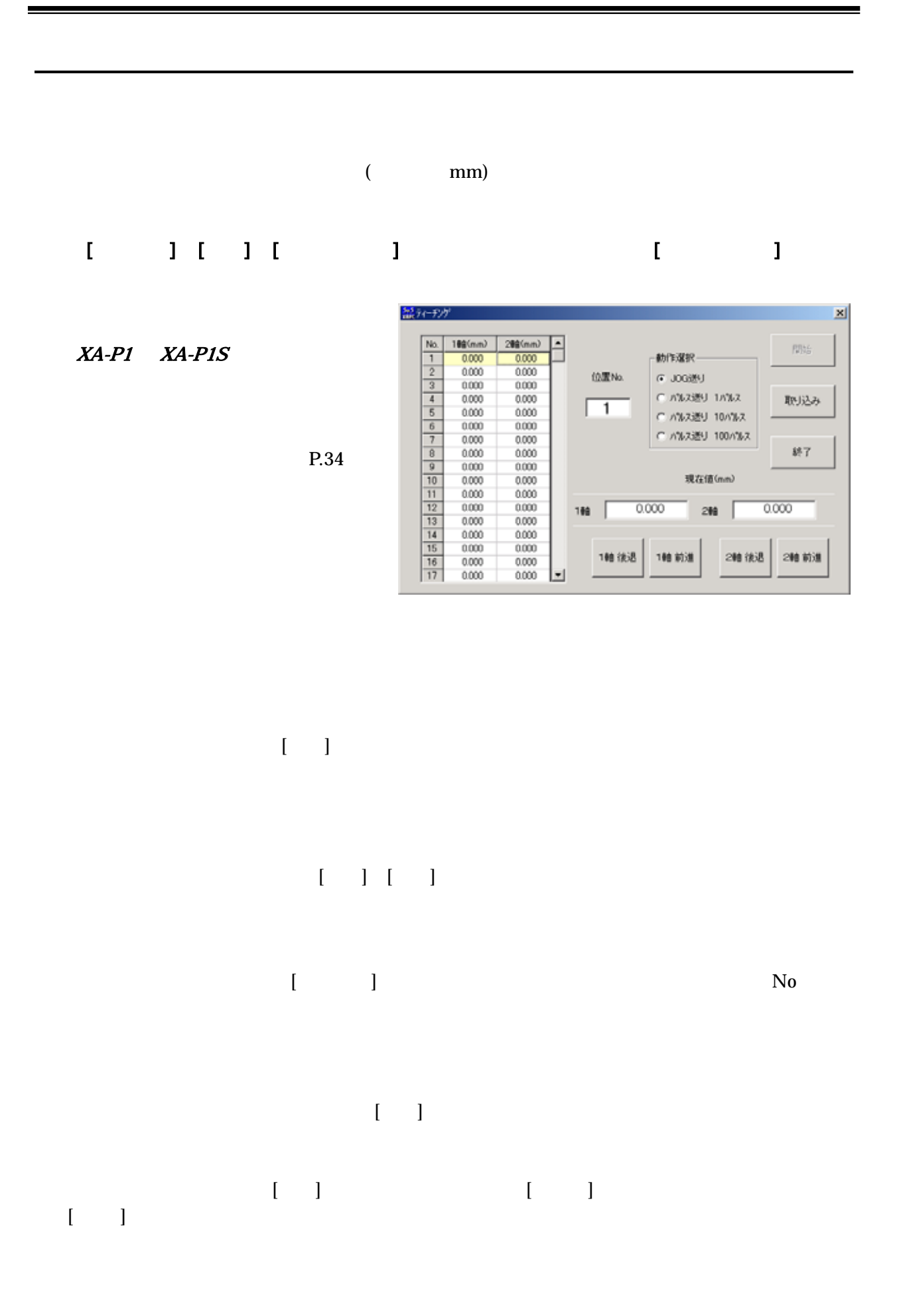

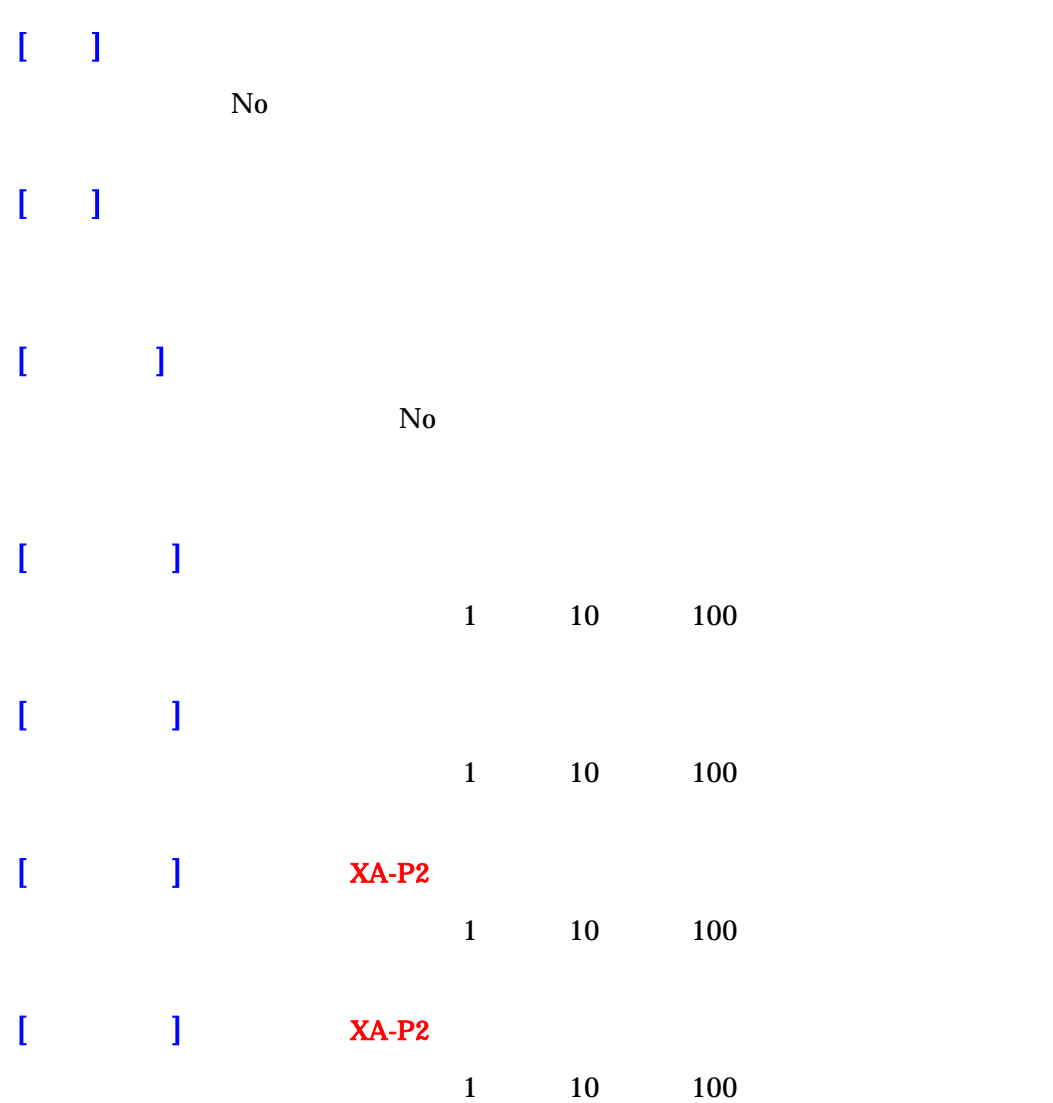

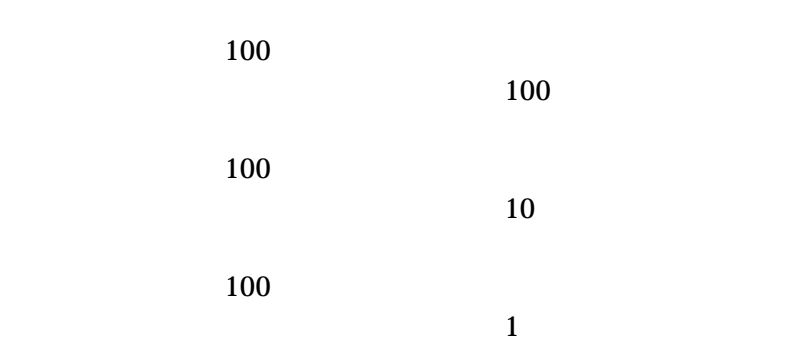

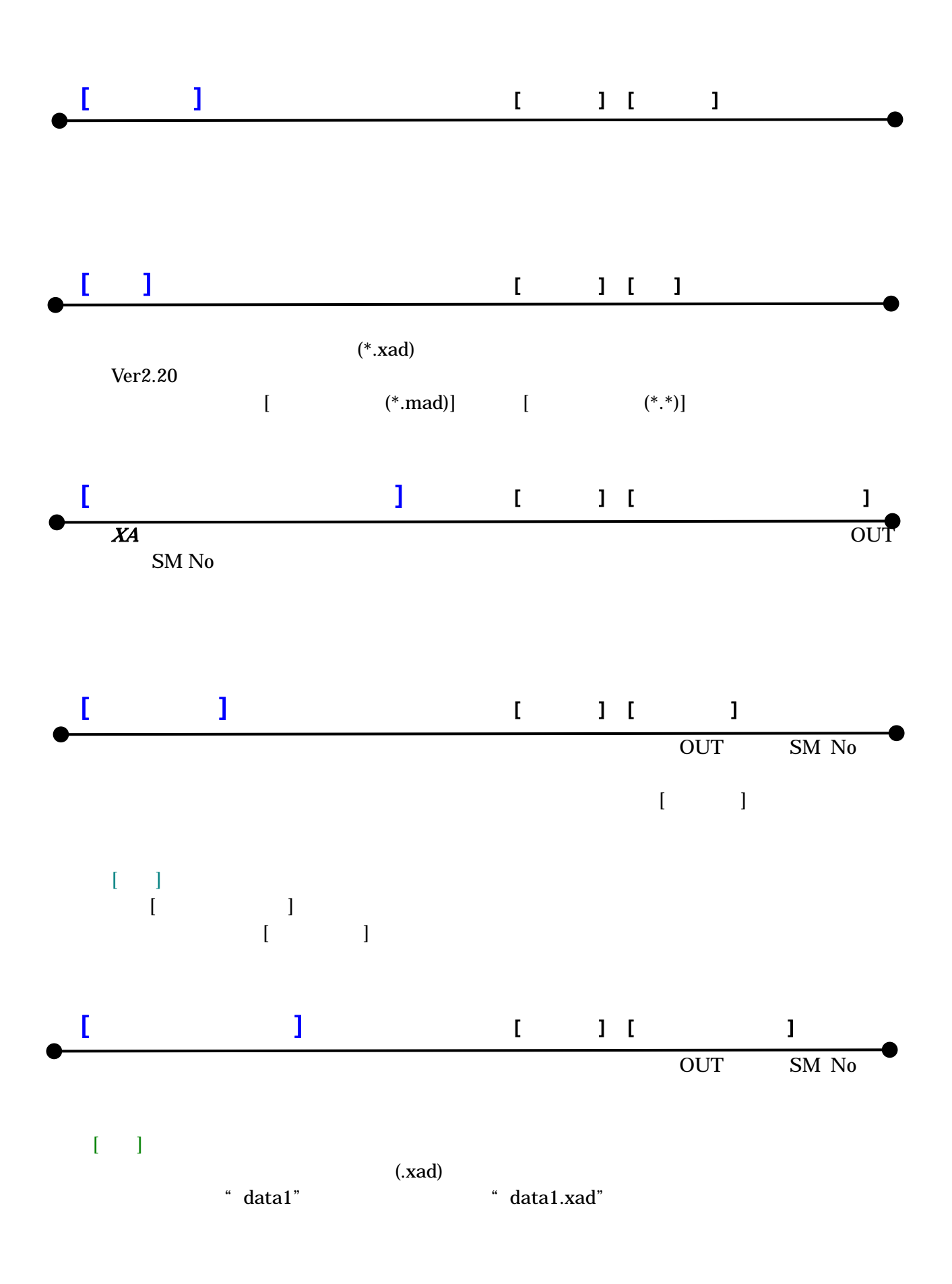

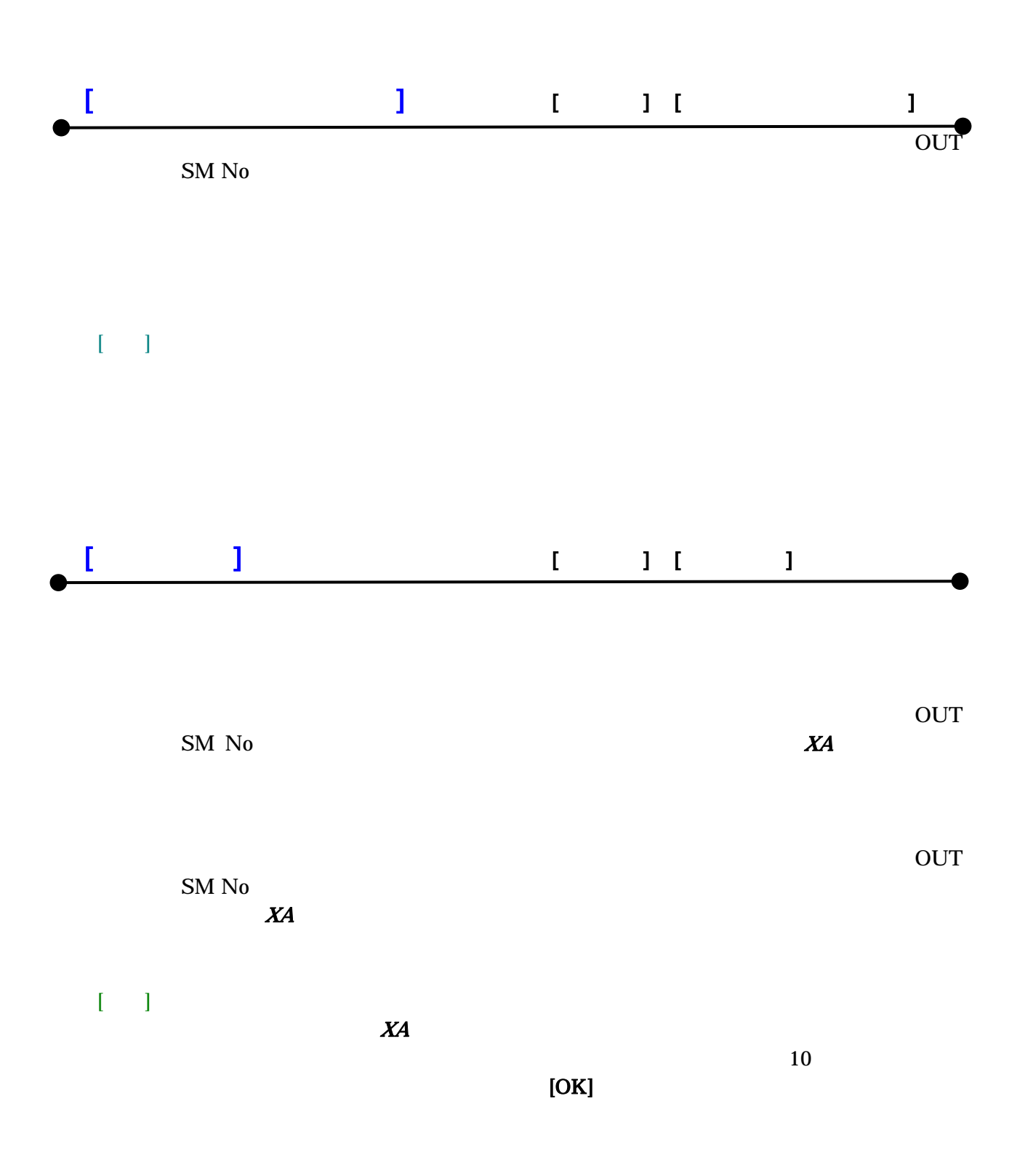

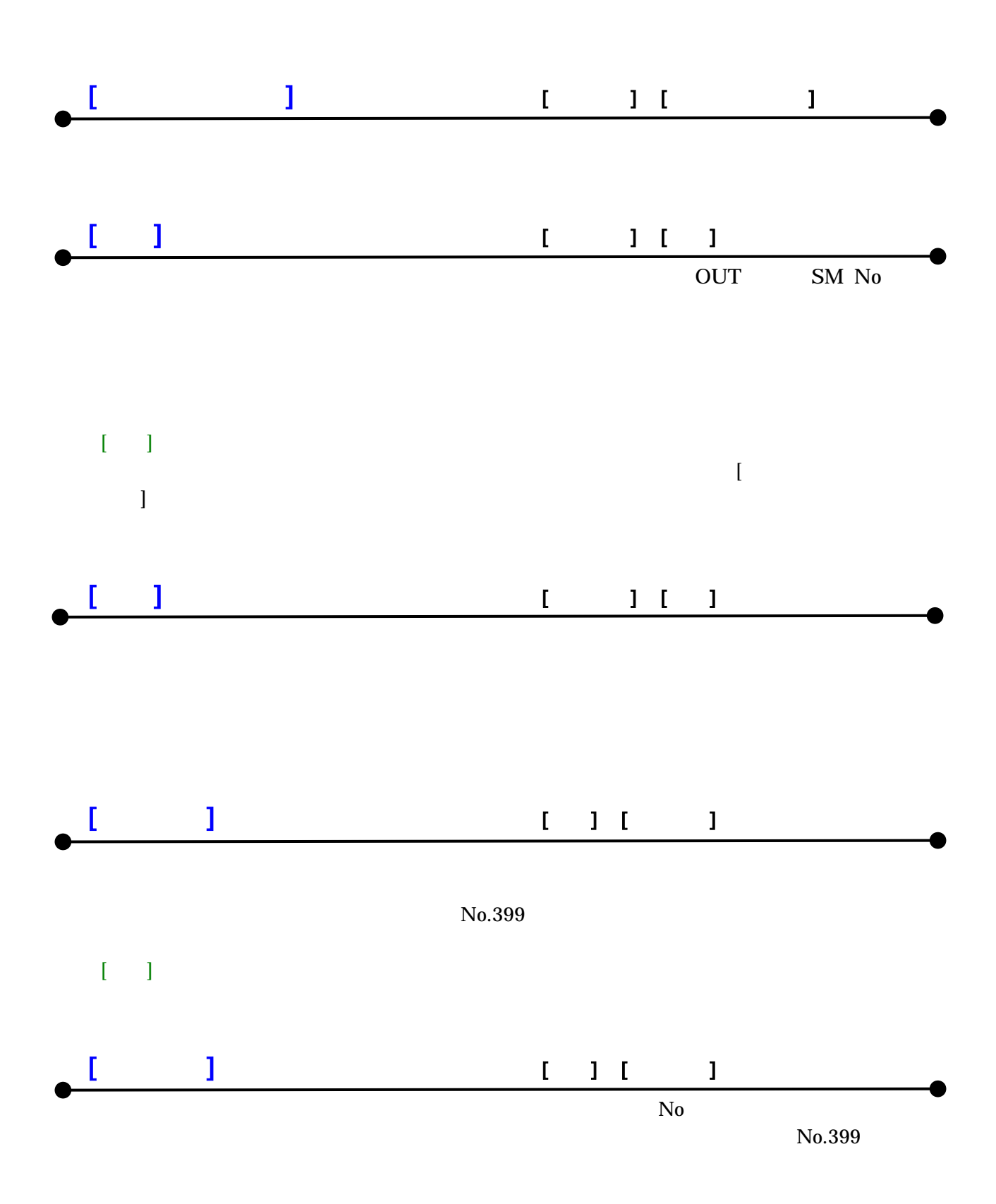

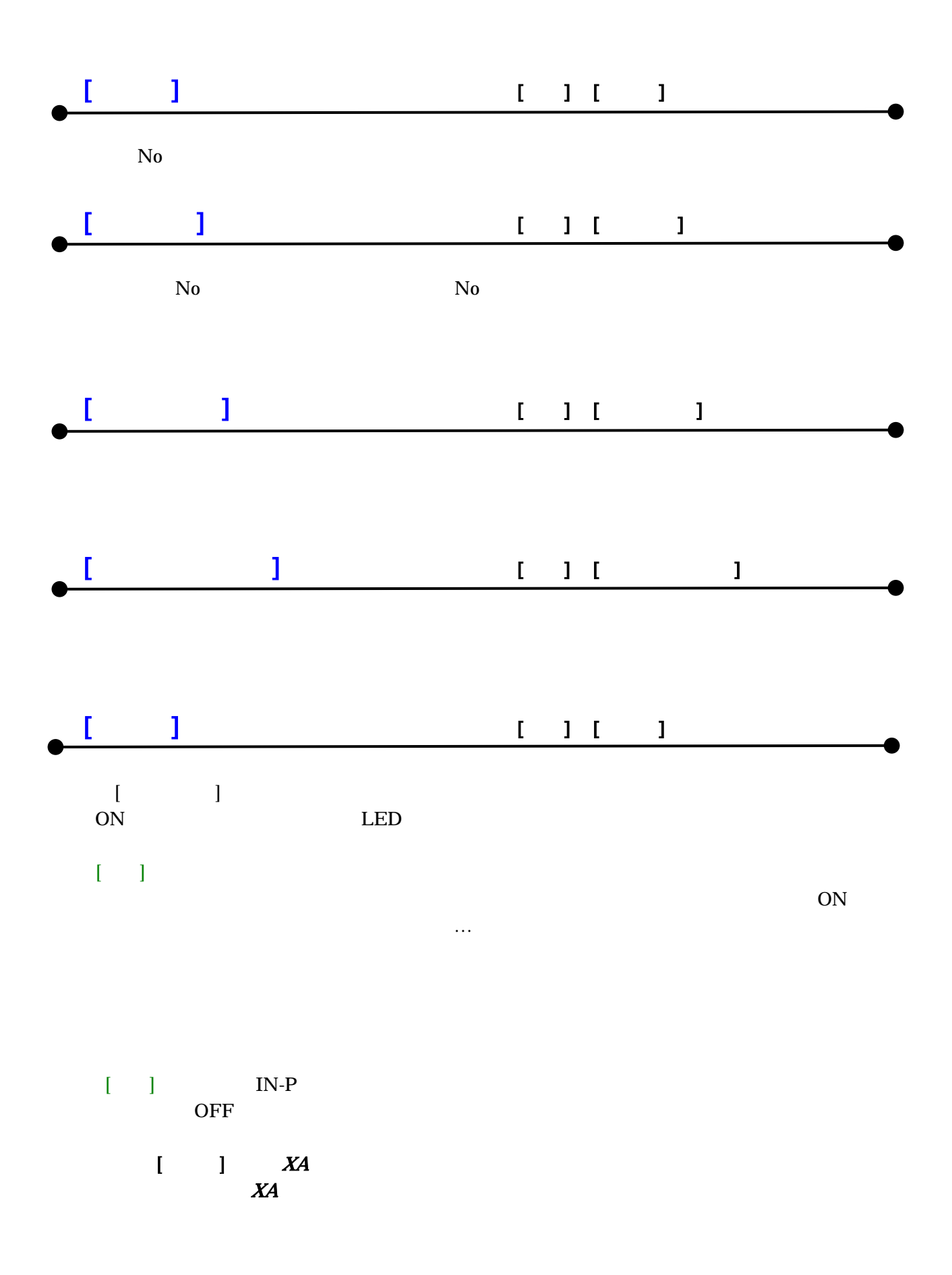

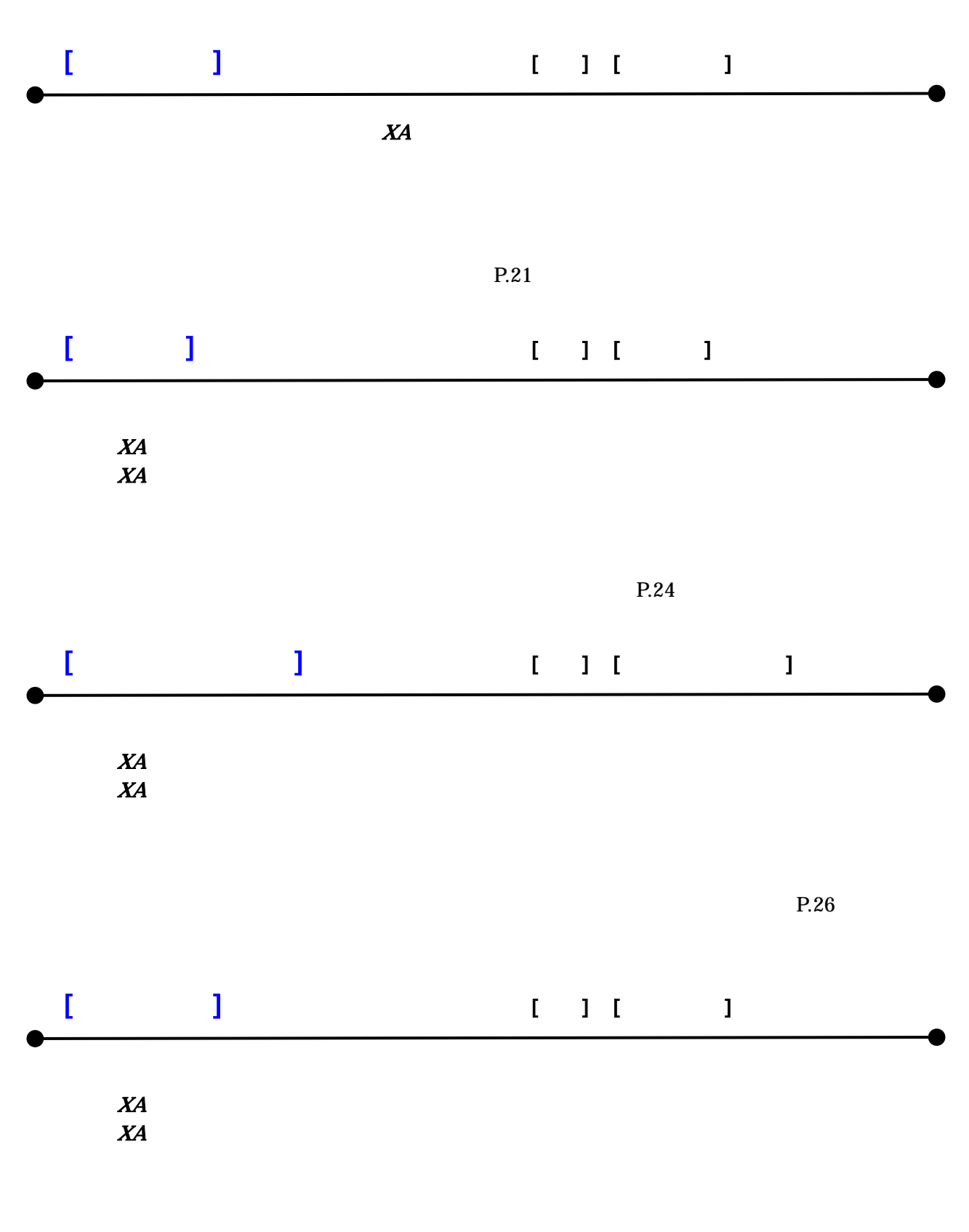

 $R<sub>28</sub>$ 

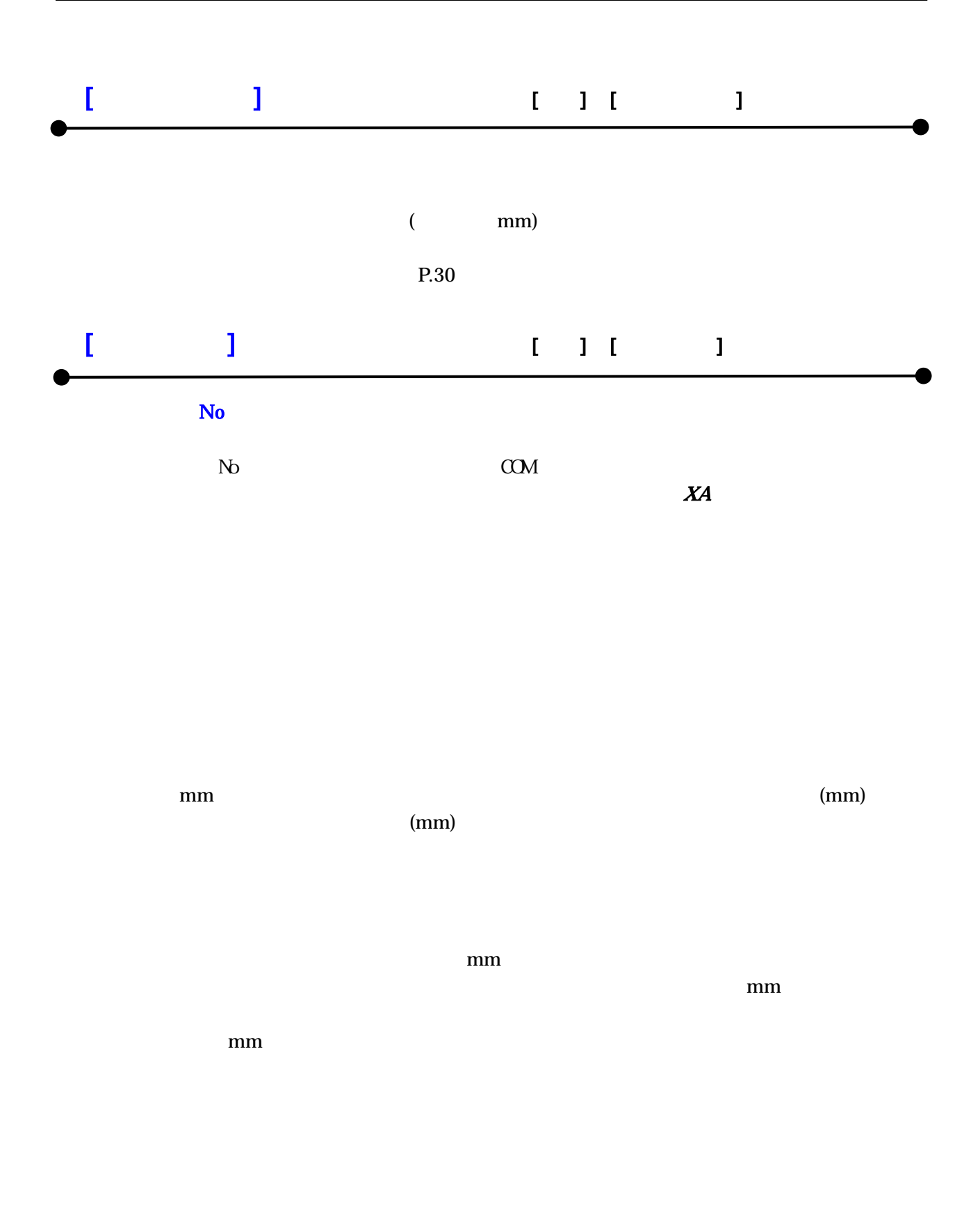

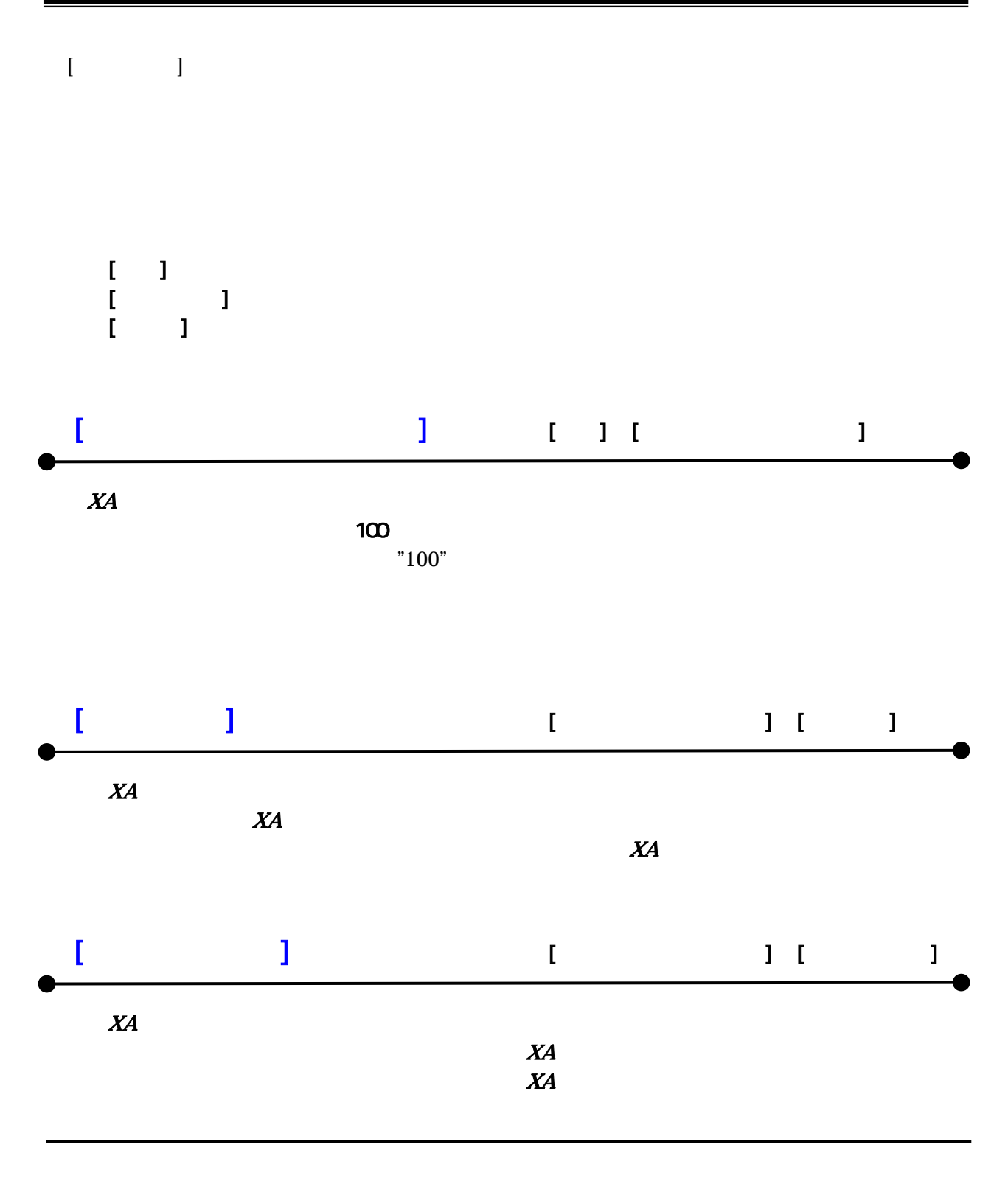

## $XA-P2$

 $X\!A\!-\!PZ$ 

sus-sales@sus.co.jp